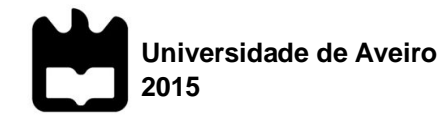

Escola Superior de Tecnologia e Gestão de Águeda

### **Carlos Alexandre de Almeida Ferreira**

## **Infraestrutura de Dados Espaciais para a Plataforma Tecnológica da Bicicleta e Mobilidade Suave**

Dissertação apresentada à Universidade de Aveiro para cumprimento dos requisitos necessários à obtenção do grau de Mestre em Geoinformática, realizada sob a orientação científica do Professor Luís Jorge dos Santos Gouveia Marques Gonçalves, Professor Adjunto da Escola Superior de Tecnologia e Gestão de Águeda.

**o júri**

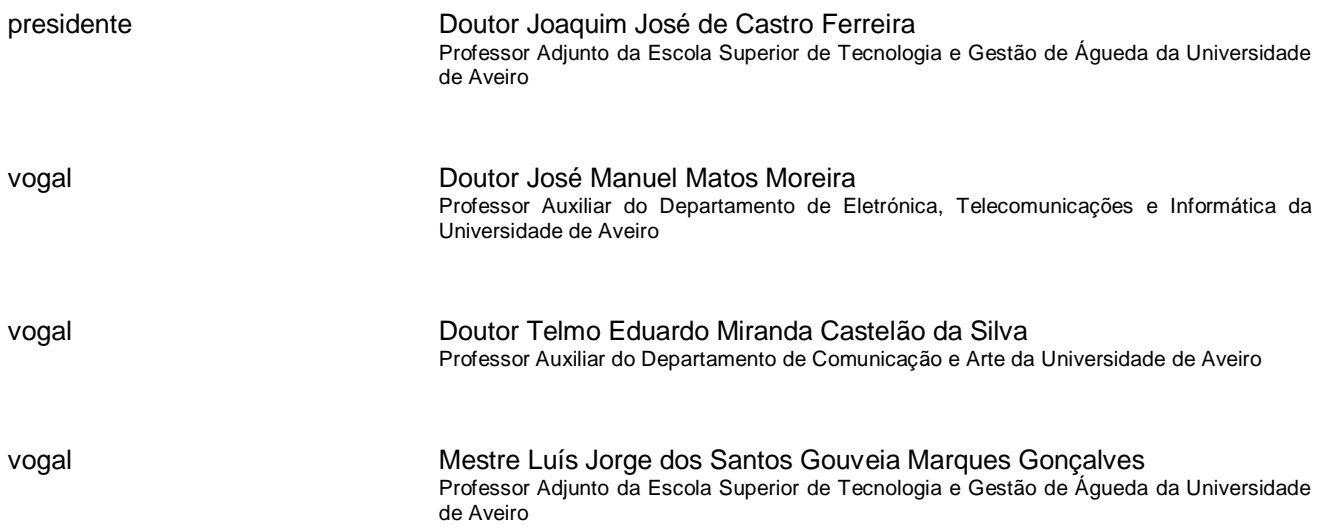

**agradecimentos** Agradeço aos meus orientadores, o Prof. Luís Jorge Gonçalves e o Prof. Ciro Martins pelo apoio, motivação e disponibilidade prestada durante todo o projeto. Aos meus pais por todo o apoio e esforço feito para a conclusão da minha formação. A todos os colegas do Mestrado em Geoinformática pelo apoio e companheirismo durante os dois anos do curso.

**palavras-chave** Infraestruturas de Dados Espaciais, WebSIG, metadados, INSPIRE

**resumo Atualmente existe uma grande diversidade de informação de natureza** geoespacial relacionada com a temática da bicicleta e da mobilidade suave, consubstanciada pela criação da PTBMS. No entanto, esta encontra-se distribuída por diversas instituições que não possuem os meios necessários para a agregar e divulgar. Sendo o principal objetivo da plataforma a promoção do valor económico da bicicleta, revela-se de extrema importância o acesso livre e rápido a esta informação por parte dos cidadãos, entidades públicas e privadas. O principal objetivo deste projeto consiste em implementar uma Infraestrutura de Dados Espaciais que permita catalogar, pesquisar e partilhar os dados e respetivos metadados referentes aos temas de informação geográfica existentes nas entidades parceiras da PTBMS ou que venham a ser criados no âmbito da referida plataforma, com vista ao apoio de projetos que promovam o valor económico da bicicleta.

**keywords** Spatial Data Infrastructure, WebSIG, metadata, INSPIRE **abstract Currently there is a great diversity of geospatial information related to the** bicycle and soft mobility theme, reflected by the creation of the BSMTP. However, this information is distributed by various institutions that do not have the means to its aggregation and dissemination. Having as primary objective of this platform the promotion of the economic value of the bicycle, proves to be extremely important to free and fast access this information by citizens, public and private entities. The primary objective of this project is to implement a spatial data infrastructure that allows to catalog, search, and share the data and related metadata of the existing geographic information layers in the partner entities of BSMTP or that may be created under that platform in order to support projects that promote the economic value of the bicycle.

x

# Índice

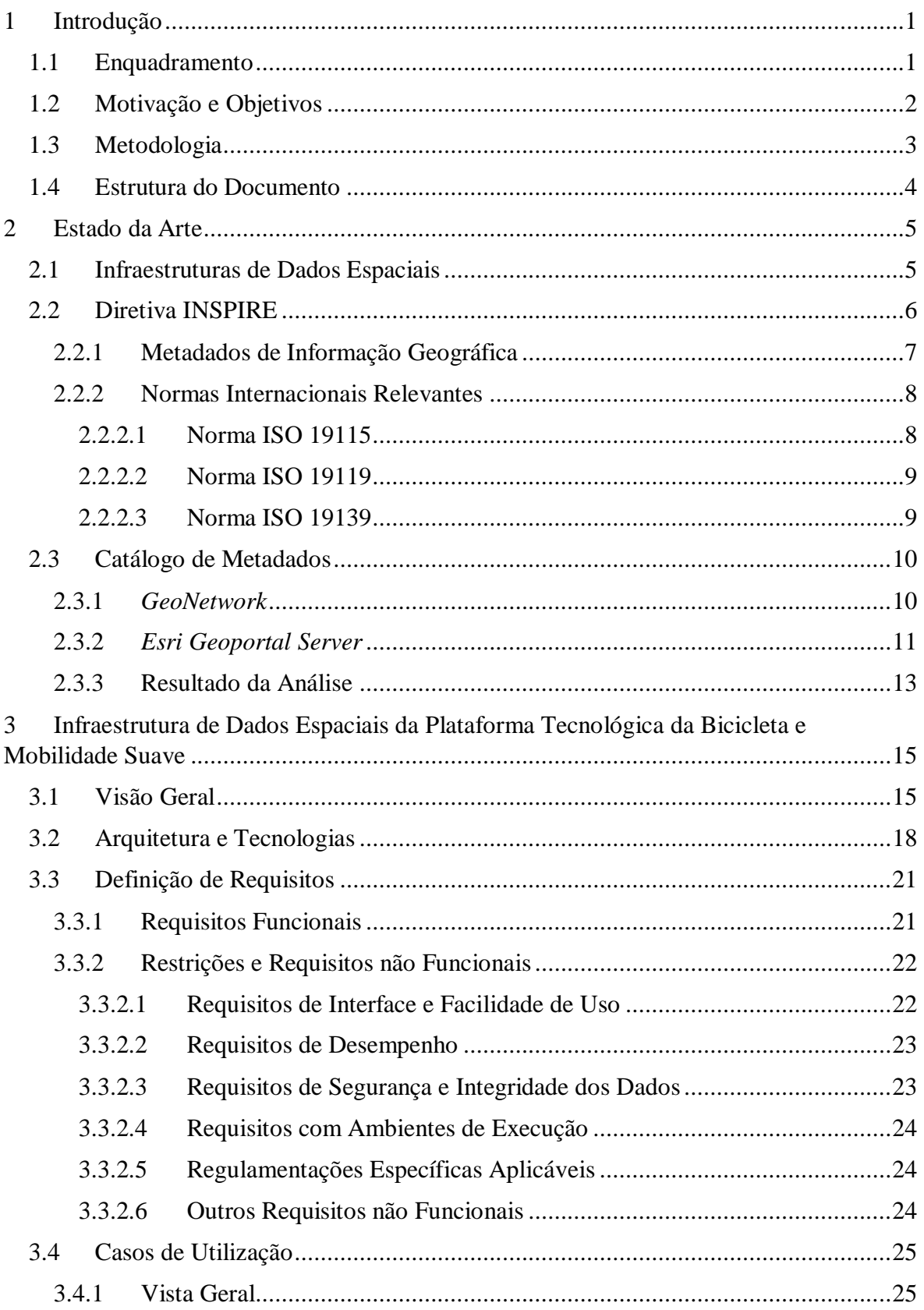

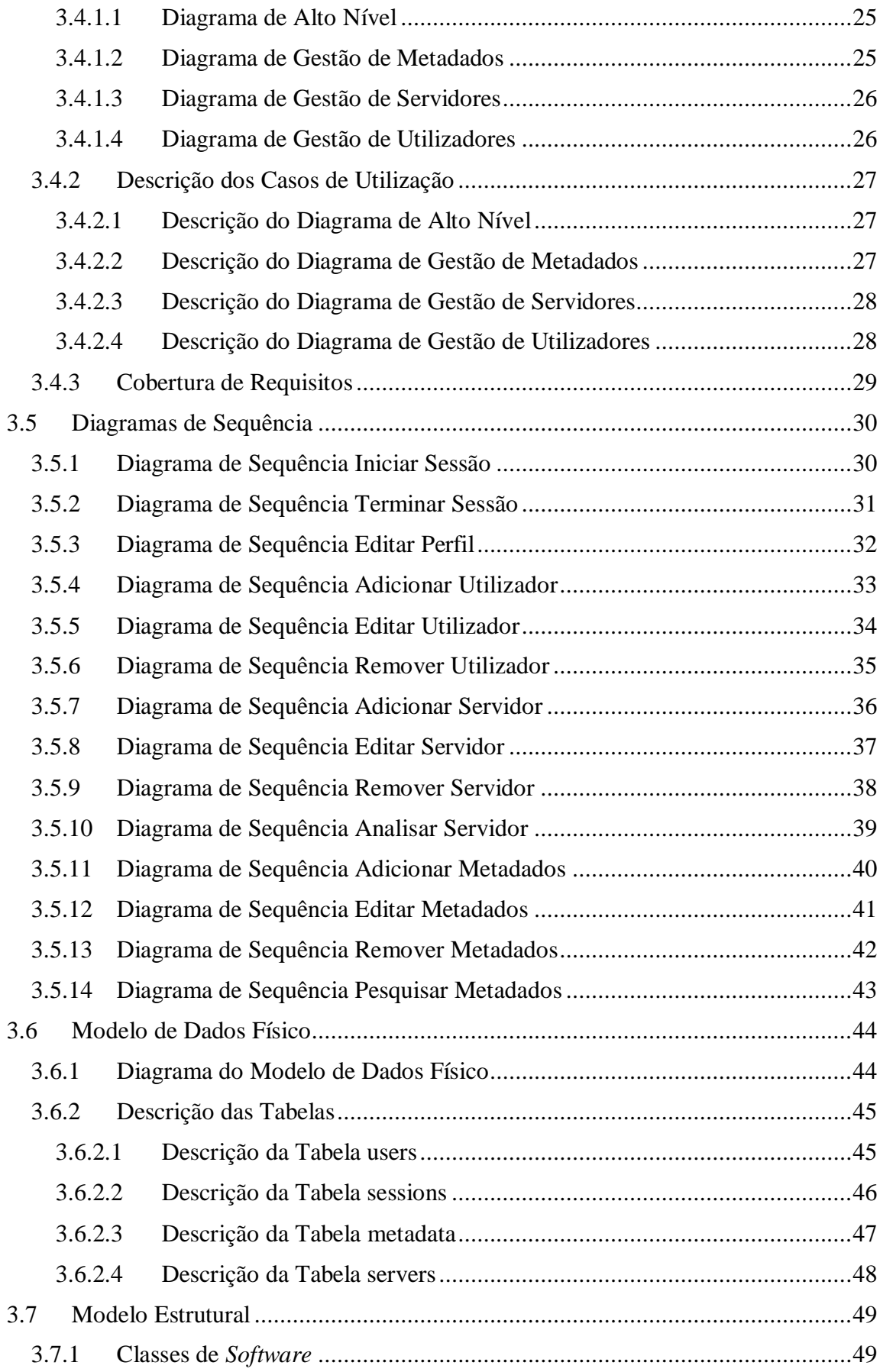

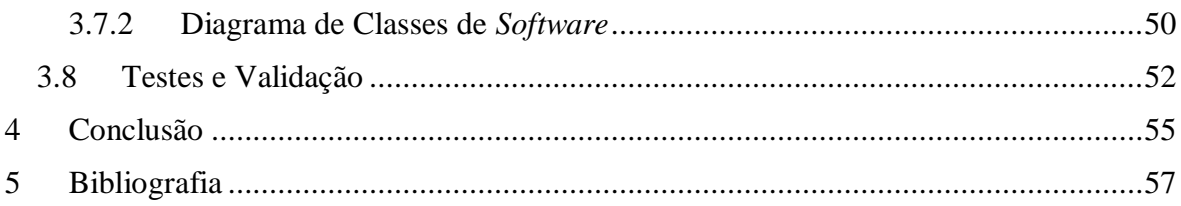

# Índice de Figuras

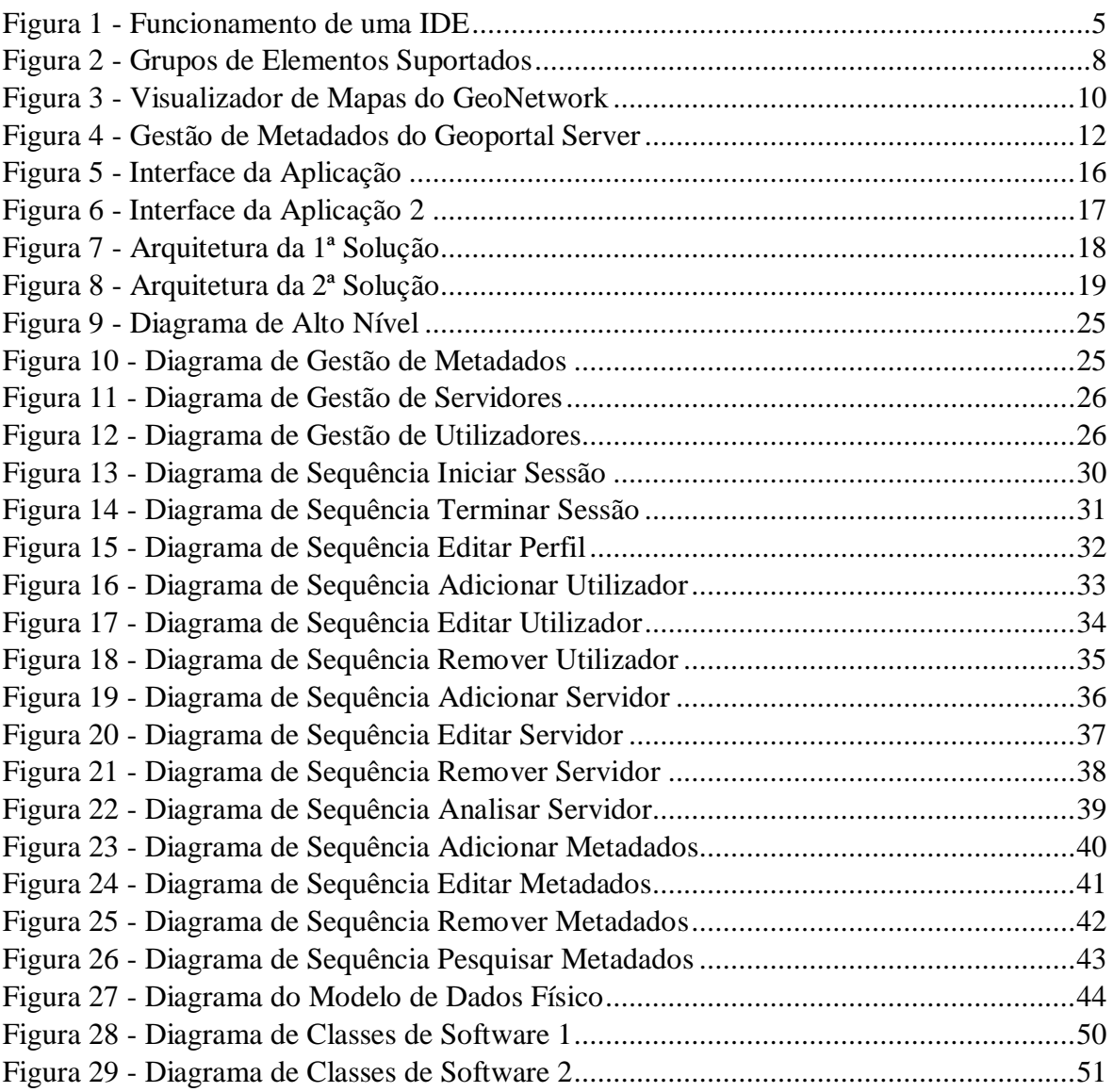

# Índice de Tabelas

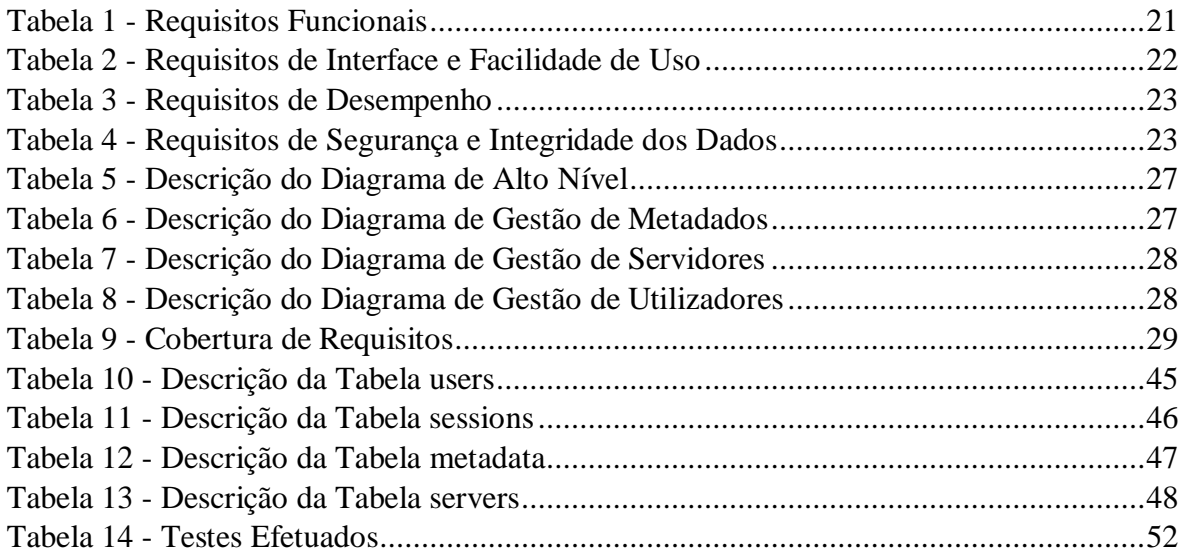

# Lista de Acrónimos

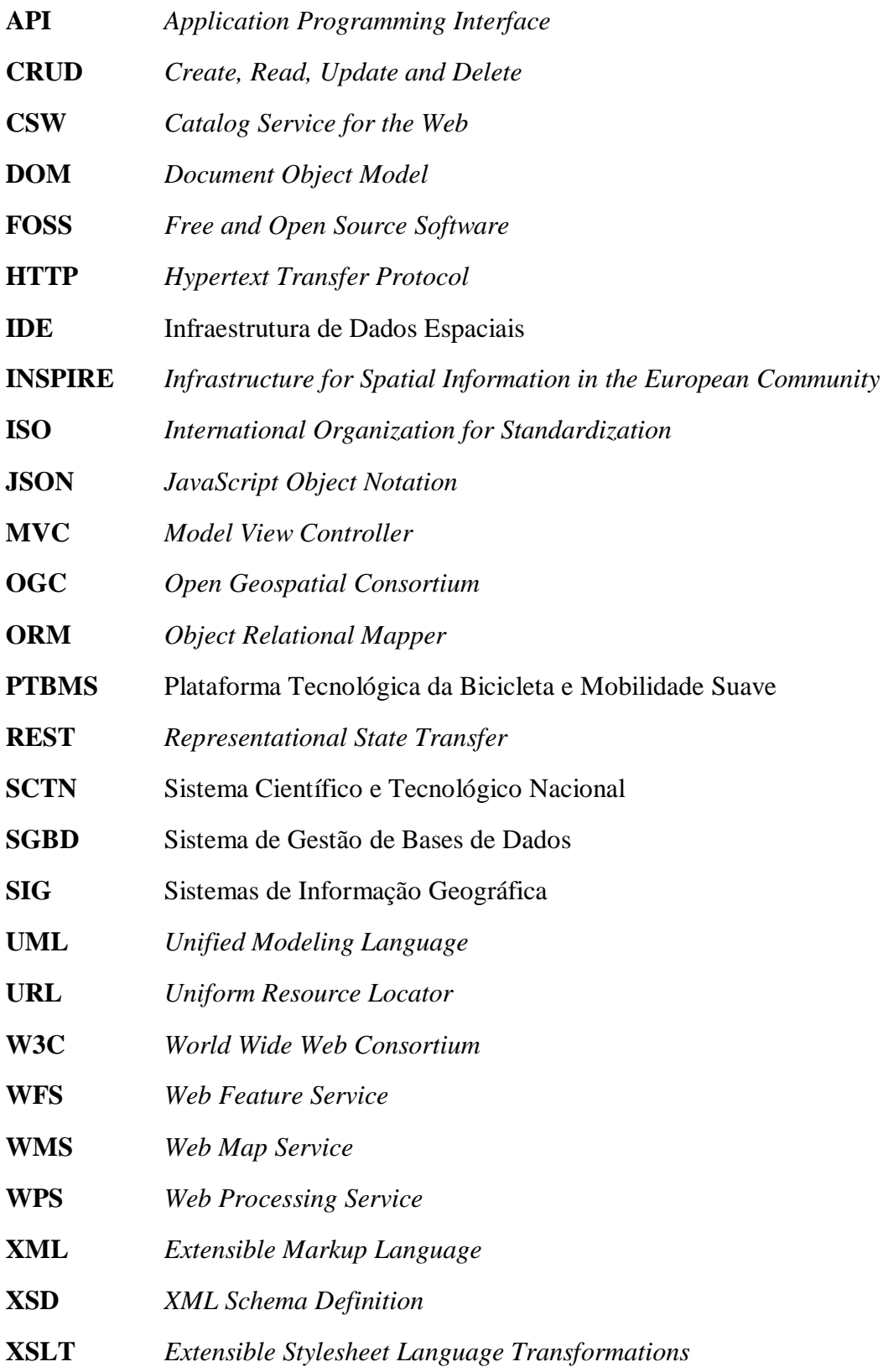

## <span id="page-20-0"></span>1 Introdução

#### <span id="page-20-1"></span>1.1 Enquadramento

Nos últimos tempos, o tema da bicicleta e da mobilidade ciclável tem originado um enorme interesse e atenção, devido a vários fatores relacionados com a crescente visibilidade nos *media*, aumento do número de utilizadores, preocupações com o ambiente e ainda com o bem-estar e saúde. Devido a isto, têm sido desenvolvidos projetos de investigação e de desenvolvimento ligados ao tema da bicicleta, liderados por organizações do Sistema Científico e Tecnológico Nacional (SCTN) e municípios, com o objetivo de agregar o conhecimento ligado à tecnologia, ciência, *design* e materiais [1].

Após a análise dos projetos e iniciativas que têm sido produzidos, verifica-se que existe o objetivo cada vez maior de mudar e qualificar padrões de deslocação, assentando para o efeito na criação e melhoria da infraestrutura necessária e na alteração do quadro legal atualmente em vigor. Além disso, existe uma constante valorização económica da bicicleta e da mobilidade suave, quer através do estímulo à produção industrial e consequente incorporação do valor associado ao *design* e materiais, quer da promoção de mobilidade ligada ao lazer e turismo. Pese embora esta análise inicial, o tema da bicicleta em Portugal é muito mais complexo, envolvendo um número crescente de utilizadores, desconhecendo-se, no entanto, as suas motivações [1].

A Plataforma Tecnológica da Bicicleta e Mobilidade Suave da Universidade de Aveiro surge de um esforço colaborativo de mobilização de vontades e competências das universidades, associações do sector, empresas, autarquias e cidadãos em torno da bicicleta e das várias atividades que em torno dela se podem desenvolver. Tendo como principal objetivo a promoção do valor económico da bicicleta, permitirá o surgimento de projetos de I&D e dinamizará atividades com associações empresariais e autarquias. Para atingir os objetivos desta rede de competências é necessário criar uma plataforma informática que agregue e disponibilize de forma livre a informação necessária, principalmente de natureza geoespacial, ao desenvolvimento de projetos ligados à promoção do valor económico da bicicleta [1].

#### <span id="page-21-0"></span>1.2 Motivação e Objetivos

Atualmente existe uma grande diversidade de informação geoespacial relacionada com a temática da bicicleta e da mobilidade suave, consubstanciada pela criação da Plataforma Tecnológica da Bicicleta e Mobilidade Suave (PTBMS) na Universidade de Aveiro. No entanto, esta informação encontra-se distribuída por diversas instituições que não possuem os meios necessários para a agregar e divulgar. Sendo o principal objetivo da plataforma a promoção do valor económico da bicicleta, revela-se de extrema importância o acesso livre e rápido a esta informação por parte dos cidadãos, entidades públicas e privadas. Com a sua disponibilização, reúnem-se os pressupostos necessários para o desenvolvimento de projetos relacionados com esta temática como, por exemplo, aplicações *web*, gráficos estatísticos ou mapas temáticos.

Neste contexto, o principal objetivo deste projeto consiste em implementar uma Infraestrutura de Dados Espaciais (IDE) que permita catalogar, pesquisar e partilhar os dados e respetivos metadados referentes aos temas de informação geográfica existentes nas diversas instituições, com vista ao apoio de projetos que promovam o valor económico da bicicleta. Especificamente, esta deverá permitir:

- Adição e gestão dos metadados por parte dos utilizadores;
- Automatização da análise de catálogos remotos de forma a recolher os seus metadados;
- Realização de pesquisas alfanuméricas e espaciais sobre os metadados e visualização do seu resultado num mapa;
- Compilação dos metadados num ficheiro segundo as normas internacionais, para que seja possível efetuar a sua transferência;
- Gestão de utilizadores com vários níveis de permissões.

Esta IDE deverá ter em conta duas condicionantes fundamentais. A primeira consiste na obrigatoriedade de seguir as normas de interoperabilidade definidas pelo *Open Geospatial Consortium* (OGC), permitindo assim que os utilizadores usem um conjunto alargado de *software* para trabalhar com os dados e respetivos metadados (desde que este implemente as referidas normas); a segunda consiste na implementação da diretiva *Infrastructure for Spatial Information in the European Community* (INSPIRE) referente aos metadados dos temas de dados geográficos. Esta diretiva foi elaborada pela União Europeia e tem por objetivo a disponibilização de informação geográfica pelos Estados Membros de forma harmonizada que seja utilizada na formulação, implementação e avaliação de políticas ambientais.

#### <span id="page-22-0"></span>1.3 Metodologia

A realização deste projeto encontra-se dividida em várias fases. No início fez-se uma análise aos objetivos do projeto de forma a especificar todos os requisitos da aplicação a desenvolver. De seguida começou-se por fazer uma extensa pesquisa sobre as IDE's e componentes associados, de forma a compreender a sua arquitetura e funcionamento. Nesta fase foram ainda analisadas e comparadas algumas soluções de catálogos de metadados, de forma a averiguar se estas se enquadravam no âmbito deste projeto. Chegou-se à conclusão que as soluções existentes, embora amplamente usadas e testadas, eram demasiado genéricas e não ofereciam algumas das funcionalidades necessárias, além de terem uma *interface* não adaptada à PTBMS. No entanto, verificou-se que uma destas soluções, o *GeoNetwork*, disponibilizava "*XML Services*", ou seja, uma forma de aceder às suas funcionalidades sem usar a sua página *Web*. Assim, optou-se por usar esta solução para gerir os registos de metadados, mas com uma página *Web* adaptada à PTBMS. Embora esta solução resolva um dos principais problemas, continua a consumir muitos recursos computacionais devido à complexidade e tecnologias usadas. Assim, optou-se por desenvolver também uma solução de gestão de registos de metadados, servidores e utilizadores à medida, totalmente *open source* e assente nas últimas tecnologias *Web*, que contemplasse apenas as funcionalidades pretendidas, traduzindo-se num consumo de recursos extremamente baixo. A PTBMS fica assim com a possibilidade de escolher de entre duas soluções: uma, muito usada e com uma grande comunidade por trás, mas um pouco pesada para o sistema; e outra, feita à medida, consumidora de poucos recursos e inclusive com funcionalidades adicionais não disponíveis no *GeoNetwork*.

Com os requisitos especificados e a arquitetura da aplicação definida, passou-se para a fase de desenvolvimento de ambas as soluções e disponibilização das funcionalidades através de um *Web service* do tipo *Representational State Transfer* (REST). Para isso foi necessário estudar a arquitetura REST e alguns padrões de desenho que facilitassem a sua implementação. Ambas as soluções oferecem as mesmas funcionalidades base, ou seja, a gestão de registos de metadados, servidores e utilizadores. No entanto, a solução feita à medida permite ainda a validação dos registos de metadados segundo a diretiva INSPIRE, e a pesquisa destes através de diversas operações relacionadas com as *bounding boxes* (interseção, totalmente dentro, totalmente fora). Do lado do cliente foi desenvolvida uma aplicação *Web* que permite ao utilizador gerir e consultar toda a informação de forma simples e rápida. Esta possui uma *interface* adaptada à PTBMS e comunica com o *Web service* acima referido. No final desta fase, foram efetuados testes e validações a todos os sistemas de forma a verificar o seu correto funcionamento e a sua adequação aos requisitos previamente definidos.

Por fim, redigiu-se um relatório que procura analisar e documentar todo o trabalho efetuado, detalhando pormenorizadamente todas as fases do projeto, culminando com uma análise ao resultado final.

#### <span id="page-23-0"></span>1.4 Estrutura do Documento

Este documento é constituído por cinco capítulos. No primeiro é feita uma introdução ao trabalho, apresentando-se o enquadramento e contexto atual, os motivos que levaram à realização deste trabalho, os objetivos propostos, a metodologia seguida e ainda uma descrição da estrutura do documento.

O segundo aborda o estado da arte. Aqui começa-se por fazer uma breve introdução às IDE's e respetivos componentes, procurando-se descrever o seu funcionamento e fluxo de informação. De seguida, descreve-se a diretiva INSPIRE, o seu enquadramento nos metadados e ainda algumas normas internacionais relevantes. Por fim, analisam-se e comparam-se algumas soluções de catálogos de metadados, com o objetivo de verificar a sua viabilidade e adequação ao trabalho proposto.

No terceiro capítulo descreve-se pormenorizadamente a aplicação, incluindo a arquitetura e tecnologias usadas, definição dos requisitos funcionais e não funcionais, elaboração dos diagramas de casos de utilização, classes e sequência e ainda os testes efetuados de forma a garantir uma aplicação livre de erros.

No quarto capítulo são apresentadas as conclusões do trabalho realizado, evidenciando os seus pontos fortes, não esquecendo as dificuldades sentidas durante o seu desenvolvimento. Aborda-se ainda o trabalho futuro, necessário para o enriquecimento da aplicação.

Por fim, na bibliografia são referidos os vários autores consultados ao longo de toda a investigação e desenvolvimento do projeto.

## <span id="page-24-0"></span>2 Estado da Arte

#### <span id="page-24-1"></span>2.1 Infraestruturas de Dados Espaciais

O termo Infraestrutura de Dados Espaciais refere-se ao conjunto de tecnologias, políticas, acordos institucionais e *standards* necessários para a aquisição, processamento, armazenamento e publicação de dados e metadados de informação geográfica, por todas as entidades, quer sejam do setor público ou privado, e ainda por parte dos cidadãos em geral. Uma IDE deve permitir a descoberta e obtenção de dados geográficos pelos utilizadores a partir de um repositório de dados, sendo recomendável que estes possam atualizar os dados geográficos que se encontrem armazenados [2].

De forma a garantir estas funcionalidades, uma IDE deve incluir os seguintes componentes: uma base de dados espacial – serve de repositório de dados geográficos; uma aplicação servidor do género dos Sistemas de Informação Geográfica (SIG) – serve para criar e atualizar os dados geográficos; um servidor *Web Map Service* (WMS) e *Web Feature Service* (WFS) – serve para disponibilizar os dados geográficos na internet; um servidor *Web Processing Service* (WPS) – serve para efetuar transformações nos dados geográficos; um servidor *Catalog Service for the Web* (CSW) – serve de catálogo de metadados e permite a sua descoberta, análise e interrogação; uma aplicação SIG cliente – serve para visualizar, interrogar e analisar dados geográficos. Além destes componentes, é também necessário um vasto leque de *standards* internacionais que permitam a interação entre os vários componentes e, assim, os torne interoperáveis [3].

A figura seguinte ilustra o funcionamento de uma IDE [4].

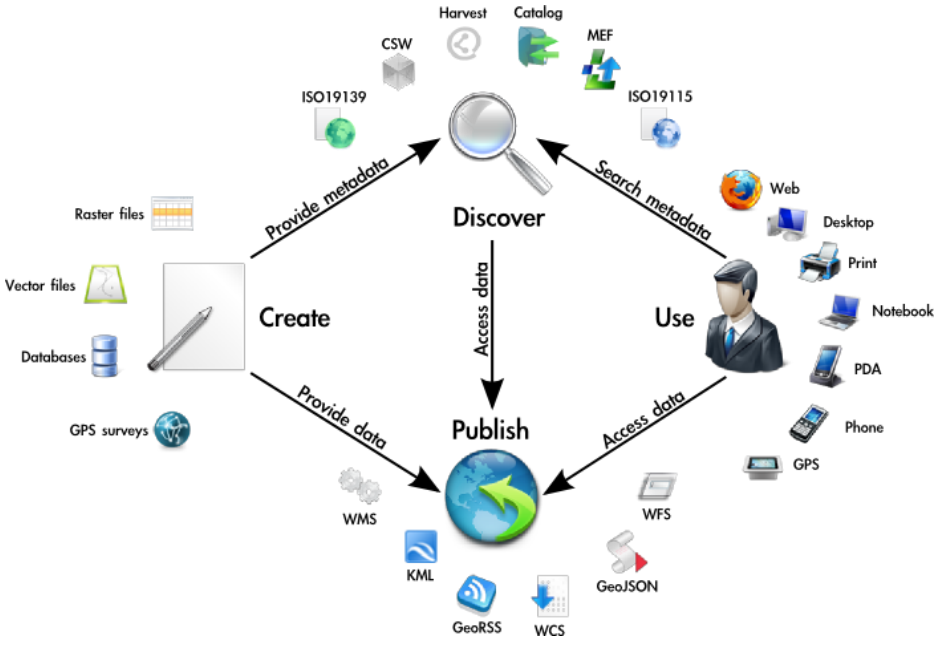

<span id="page-24-2"></span>*Figura 1 - Funcionamento de uma IDE*

#### <span id="page-25-0"></span>2.2 Diretiva INSPIRE

A 15 de Maio de 2007 entrou em vigor a diretiva 2007/2/EC, que estabelece uma infraestrutura de informação geográfica na Comunidade Europeia – INSPIRE. Esta tem por objetivo promover a disponibilização de informação de natureza espacial, utilizável na formulação, implementação e avaliação das políticas ambientais da União Europeia. A diretiva possibilita que os cidadãos europeus encontrem facilmente, através da Internet, informação útil relacionada com o Ambiente e outras temáticas, beneficiando, assim, as entidades públicas, pois estas passam a ter acesso fácil e rápido à informação geográfica produzida por outras. Esta incide sobre a informação espacial produzida pelas instituições públicas dos Estados Membros, referindo-se concretamente a um conjunto de temas distribuídos por três anexos que abrangem dados espaciais do setor ambiental e de natureza transetorial [5] [6].

Os Estados Membros são obrigados a gerir e disponibilizar os dados e os serviços de informação geográfica de acordo com princípios e regras comuns. Deste modo, e de acordo com o estabelecido nos diferentes capítulos da diretiva, as instituições públicas que produzam informação geográfica que se enquadre em algum dos temas dos anexos INSPIRE (anexos I, II e III) deverão cumprir as seguintes regras: criação e disponibilização de metadados, interoperabilidade de dados e serviços, disponibilização de serviços de informação geográfica e estabelecimento de normas de acesso e partilha de dados. De forma a disponibilizar os serviços a nível europeu, a Comissão desenvolveu um GeoPortal ao nível comunitário, no qual os Estados Membros devem facultar o acesso aos serviços referidos na diretiva. Este deverá permitir pesquisar dados, metadados, serviços e organizações [5] [7].

Alguns dos princípios da diretiva INSPIRE [6], pelos quais os Estados Membros se devem reger, são:

- A informação geográfica deve ser recolhida uma única vez e guardada no local onde possa ser atualizada com maior eficácia;
- Deverá ser possível combinar a informação geográfica proveniente de diferentes fontes de vários Estados-Membros, e partilhá-la por diversos utilizadores e aplicações;
- Deverá ser possível partilhar a informação recolhida a um determinado nível/escala com outros níveis/escalas, de forma detalhada para investigações aprofundadas e de forma geral para fins estratégicos;
- A informação geográfica de suporte à atividade governamental deverá estar disponível rapidamente e de forma transparente;
- A informação geográfica tem que ser facilmente identificável, devendo ser fácil analisar a sua adequabilidade para um determinado uso e sob que condições pode ser adquirida e usada.

#### <span id="page-26-0"></span>2.2.1 Metadados de Informação Geográfica

Os metadados de informação geográfica consistem numa descrição textual dos dados geográficos, geralmente codificada num ficheiro *Extensible Markup Language* (XML). A sua documentação é indispensável para a identificação e avaliação técnica dos dados geográficos, as suas formas de obtenção e informação sobre os seus responsáveis. As pesquisas feitas em sistemas de informação são suportadas pelos metadados, que funcionam como o "combustível" para encontrar os recursos desejados. Numa arquitetura orientada a serviços, é possível através de uma única pesquisa consultar metadados de diferentes repositórios, agregar todos os resultados e retorná-los para o utilizador [8].

Para alcançar um elevado grau de interoperabilidade é necessária a harmonização dos metadados, sendo que muitas entidades têm contribuído para este objetivo, das quais se destacam o OGC, a *International Organization for Standardization* (ISO) através do grupo TC 211 e recentemente a diretiva INSPIRE, que tem como objetivo o desenvolvimento de uma IDE europeia [8].

Segundo a diretiva INSPIRE, os Estados Membros devem garantir que são criados metadados para os conjuntos de dados espaciais e serviços de dados espaciais correspondentes aos temas listados nos anexos I, II e III, e ainda que estes são mantidos atualizados. De acordo com o artigo 5 da diretiva, devem ser adotadas regras de implementação que tenham em conta *standards* internacionais existentes e os requisitos dos utilizadores. Neste contexto, os *standards* ISO 19115, ISO 19119 e ISO 19139 foram declarados essenciais para a implementação desta diretiva. Os dois primeiros têm carácter genérico, abstrato e extenso, tendo em vista a caracterização detalhada de uma grande variedade de recursos geográficos. O terceiro concretiza num ficheiro XML os elementos de metadados [9] [10].

#### <span id="page-27-0"></span>2.2.2 Normas Internacionais Relevantes

#### <span id="page-27-1"></span>*2.2.2.1 Norma ISO 19115*

A norma ISO 19115 define uma estrutura normalizada para descrever informação geográfica e serviços através de metadados. Fornece informação sobre a identificação, extensão, qualidade, aspetos espaciais e temporais, conteúdo, sistema de coordenadas, opções de distribuição e outras propriedades de informação geográfica digital e serviços associados. Define ainda um conjunto de regras em relação aos metadados, de onde se destacam as secções de metadados obrigatórias e opcionais, entidades e elementos, o conjunto mínimo de elementos obrigatórios para obter validação do registo de metadados e elementos opcionais que permitem uma descrição extensiva do recurso [11] [12].

A figura seguinte representa os diversos grupos de elementos que esta norma permite indicar [13].

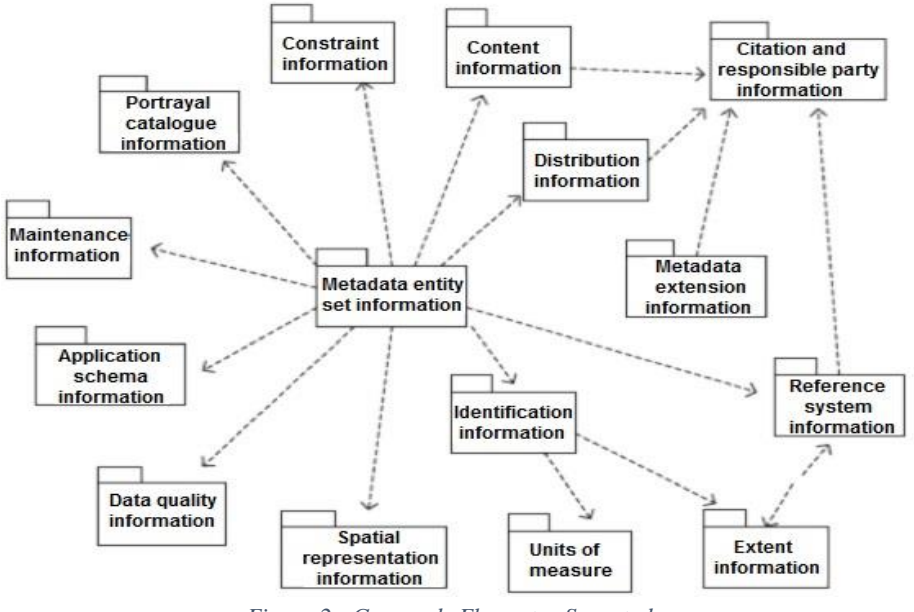

*Figura 2 - Grupos de Elementos Suportados*

<span id="page-27-2"></span>A norma é aplicável à catalogação de todos os tipos de recursos geográficos, nomeadamente, serviços geográficos, conjuntos de dados geográficos e séries de conjuntos de dados geográficos. Embora a norma seja aplicável a dados e serviços digitais, os seus princípios podem ser estendidos a outros tipos de recursos como mapas, gráficos, documentos de texto ou até a dados não geográficos. No entanto alguns elementos opcionais podem não se aplicar a estes tipos de recursos [12].

#### <span id="page-28-0"></span>*2.2.2.2 Norma ISO 19119*

A norma ISO 19119 surgiu devido à proliferação de aplicações SIG e dos mais variados temas de informação geográfica que são partilhados e utilizados para os mais diversos fins. Tem como objetivo providenciar uma plataforma que facilite o desenvolvimento de aplicações informáticas para acesso e processamento remoto de dados geográficos, baseada num *interface* genérico, fundando um novo paradigma de computação distribuída e aberta para os SIG [11] [14].

Esta norma especifica ainda um conjunto de elementos de metadados para os serviços de dados geográficos, complementando a norma ISO 19115, com o objetivo de permitir que os utilizadores possam pesquisar os serviços disponíveis, e ainda invocá-los [11].

#### <span id="page-28-1"></span>*2.2.2.3 Norma ISO 19139*

A norma ISO 19139 tem a finalidade de definir a forma de implementação dos metadados de informação geográfica, baseando-se na interpretação dos diagramas *Unified Modeling Language* (UML) da norma ISO 19115 (uma vez que esta última não especifica como os metadados devem ser guardados em formato digital). Através de uma especificação comum e universal que permite descrever, validar e partilhar metadados de informação geográfica, criam-se as condições necessárias para melhorar a interoperabilidade dos serviços de dados [11].

Esta é baseada na tecnologia XML, principalmente devido à sua elevada interoperabilidade com diversos sistemas, capacidade de estruturar conteúdos, simplicidade de construção e adequação à internet. Além destes fatores, o XML disponibiliza ainda uma linguagem para a validação dos dados, *XML Schema Definition* (XSD), e uma para a sua visualização e transformação, *Extensible Stylesheet Language Transformations* (XSLT) [11].

### <span id="page-29-0"></span>2.3 Catálogo de Metadados

Um dos componentes das IDE's é o catálogo de metadados, que tem a função de publicar e pesquisar coleções de metadados de conjuntos de dados e serviços de dados geográficos. Estes metadados possuem elementos que podem ser interrogados e analisados por utilizadores, contendo um vasto leque de informação sobre os temas geográficos. Os catálogos são necessários para promover a descoberta e a ligação a outras fontes de recursos da comunidade.

Existe um vasto leque de aplicações que possuem esta funcionalidade, no entanto, duas das mais usadas são o *GeoNetwork* e o *Esri Geoportal Server*. Abaixo encontra-se uma descrição detalhada de ambas, seguido do resultado da sua análise.

#### <span id="page-29-1"></span>2.3.1 *GeoNetwork*

O *GeoNetwork* é uma aplicação que tem como principal funcionalidade a catalogação de registos de metadados de informação geográfica, assim como a sua gestão completa (adição, edição, remoção), a sua pesquisa através de diversos filtros alfanuméricos e espaciais, e a visualização dos próprios dados num visualizador de mapas incorporado. Está assente numa arquitetura moderna e é baseada no princípio *Free and Open Source Software* (FOSS), implementando diversos *standards* internacionais do OGC. Devido a estes fatores, torna-se numa aplicação de eleição em várias IDE's em todo o mundo, já que possibilita a interligação das comunidades de informação geográfica e dos seus dados [15].

A figura seguinte representa o visualizador de mapas do *GeoNetwork* [16].

<span id="page-29-2"></span>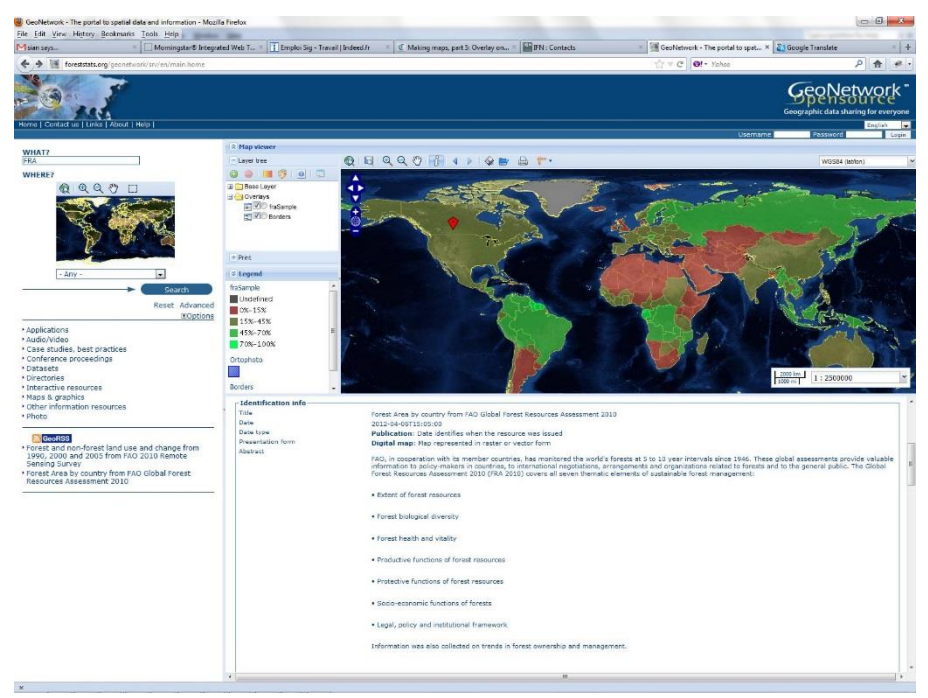

*Figura 3 - Visualizador de Mapas do GeoNetwork*

É ainda oferecido um vasto leque de funcionalidades, de onde se destacam: pesquisa de metadados quer no catálogo local quer em diversos catálogos remotos; possibilidade de transferir dados, documentos, registos de metadados e outros tipos de ficheiros; existência de um visualizador de mapas interativo, que permite combinar vários serviços WMS; listagem dos metadados com diversas formas de organização (mais recentes, mais visualizados…); gestão *online* de metadados (e sua validação), recorrendo a *templates* de diversas normas (INSPIRE, Dublin Core…); gestão de utilizadores e grupos, com diversos níveis de permissões; *interface* disponível em vários idiomas; ferramenta de *harvesting*, com possibilidade de calendarização pelos utilizadores, que permite recolher metadados de uma enorme variedade de fontes [15].

Relativamente aos *standards* internacionais relacionados com metadados são suportadas as normas ISO 19115, ISO 19119, ISO 19139, FGDC e Dublin Core. No que diz respeito à funcionalidade de *harvesting* são suportadas as seguintes fontes: outra instância do *GeoNetwork*, WebDAV, serviços OGC, *Geoportal Server*, OAI-PMH, ArcSDE, THREDDS e Z3950 [15].

A nível de sistemas operativos suportados, uma vez que o *GeoNetwork* é desenvolvido em JAVA, funciona em Windows, Linux e Mac OS sem qualquer diferença de funcionalidades. Sendo desenvolvido e apoiado por uma enorme comunidade de utilizadores, qualquer pessoa pode contribuir com novas funcionalidades, submissão de erros e correções e ainda sugestões. Existe suporte voluntário através de listas de correio eletrónico, fóruns e *websites* dedicados à aplicação [15].

#### <span id="page-30-0"></span>2.3.2 *Esri Geoportal Server*

O *Geoportal Server* é uma aplicação que possibilita a descoberta e utilização de recursos geográficos através da internet. Permite catalogar os metadados referentes a esses recursos num repositório central, disponibilizá-los publicamente na internet, efetuar a sua gestão completa (adição, edição, remoção) e a sua pesquisa através de diversos filtros alfanuméricos e espaciais. A última versão desta aplicação é *open source*, podendo ser transferida e usada livremente sem quaisquer encargos, e ainda customizada de acordo com as preferências dos utilizadores. Uma das principais vantagens desta aplicação é o facto de possuir uma ótima integração com todas as aplicações ArcGIS, pois pertencem ao mesmo fabricante [17].

A figura seguinte representa a *interface* de gestão de registos de metadados do *Geoportal Server* [18].

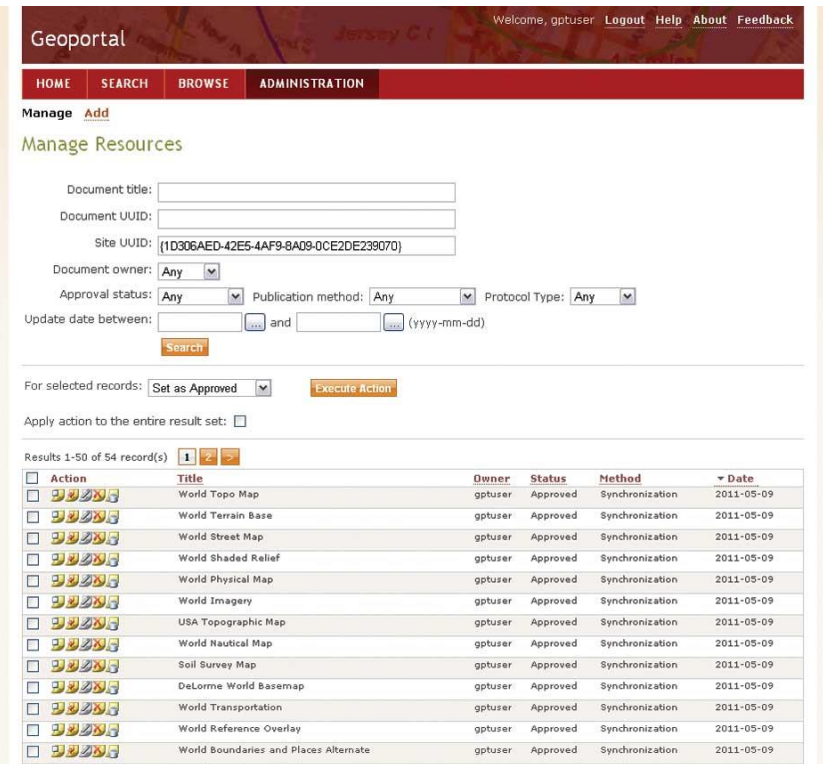

*Figura 4 - Gestão de Metadados do Geoportal Server*

<span id="page-31-0"></span>É ainda oferecido um vasto leque de funcionalidades, de onde se destacam: pesquisa de metadados quer no catálogo local quer em diversos catálogos remotos; possibilidade de transferir os registos de metadados em ficheiro; existência de um visualizador de mapas interativo; gestão *online* de metadados (e sua validação), recorrendo a *templates* de diversas normas (INSPIRE, Dublin Core…); gestão de utilizadores e grupos, com diversos níveis de permissões; ferramenta de *harvesting*, com possibilidade de calendarização pelos utilizadores, que permite recolher metadados de uma enorme variedade de fontes [19].

Relativamente aos *standards* internacionais relacionados com metadados são suportadas as normas ISO 19115, ISO 19119, ISO 19139, FGDC, Dublin Core e INSPIRE. No que diz respeito à funcionalidade de *harvesting* são suportadas as seguintes fontes: serviços OGC, GEORSS, OpenSearch, ArcGIS, ESRI MS, OAI, WAF, THREDDS, ATOM e AGP-TO-AGP [19].

A nível de sistemas operativos suportados, uma vez que o *Geoportal Server* é desenvolvido em JAVA, funciona em Windows, Linux e Mac OS sem qualquer diferença de funcionalidades. Embora seja desenvolvido principalmente pela Esri, qualquer pessoa pode contribuir com novas funcionalidades, submissão de erros e correções e ainda sugestões. Existe suporte voluntário através de listas de correio eletrónico, fóruns e *websites* dedicados à aplicação [19].

#### <span id="page-32-0"></span>2.3.3 Resultado da Análise

Após uma cuidada análise a ambas as soluções, verificou-se que estas apresentam um leque alargado de funcionalidades, algumas das quais bastante interessantes, principalmente ao nível de *harvesting* e suporte a vários perfis de registos de metadados. De destacar o facto de ambas serem *open source* e implementarem várias normas e *standards* internacionais, o que favorece a interoperabilidade. O *GeoNetwork* destaca-se do *Geoportal Server* pela positiva pois possui uma funcionalidade chamada de "*XML Services*". Esta permite a invocação de forma automática de todas as funcionalidades disponibilizadas pelo *GeoNetwork*, sem necessidade de usar a sua página *Web*.

No entanto, verificou-se que ambas as soluções possuíam algumas desvantagens, não indo de encontro aos requisitos inicialmente estabelecidos. Algumas dessas desvantagens são: a existência de uma *interface* demasiado genérica, não se encontrando adaptada à PTBMS, quando o objetivo era que esta fosse simples e prática; não existência de uma validação dos registos de metadados no validador *online* da diretiva INSPIRE, requisito obrigatório para garantir a conformidade com as mais recentes versões na diretiva; ferramenta de *harvesting* com muitas configurações e algo difícil de utilizar, quando se pretende que o utilizador indique apenas o endereço de serviços WMS/WFS e a respetiva calendarização da análise; e, por último, o facto de estas serem desenvolvidas na linguagem JAVA, obrigando a usar um servidor de aplicações, originando um enorme consumo de recursos no servidor, contrastando com os requisitos não funcionais estabelecidos, onde se pretende um sistema consumidor de poucos recursos.

Posto isto, e tal como referido anteriormente, uma vez que o *GeoNetwork* apresenta uma clara vantagem relativamente ao *Geoportal Server*, os "*XML Services*", e apesar das desvantagens previamente enumeradas, foi eleito como a aplicação a utilizar na implementação da primeira de duas soluções.

# <span id="page-34-0"></span>3 Infraestrutura de Dados Espaciais da Plataforma Tecnológica da Bicicleta e Mobilidade Suave

#### <span id="page-34-1"></span>3.1 Visão Geral

O principal objetivo deste projeto consiste em implementar uma IDE que permita catalogar, pesquisar e partilhar os dados e respetivos metadados referentes aos temas de informação geográfica existentes em diversas instituições, com vista ao apoio de projetos que promovam o valor económico da bicicleta. Este sistema será aberto ao público e usado por vários utilizadores, com diferentes perfis, nomeadamente: "Visitante", "Editor", "Administrador" e "Super Administrador". Para facilitar o desenvolvimento optou-se por dividir a aplicação em cinco módulos, sendo que cada perfil de utilizador tem acesso a um ou mais módulos.

O módulo de visualização está disponível para todos os utilizadores, incluindo os visitantes. Este permite fazer diversas pesquisas alfanuméricas e espaciais sobre os temas de dados geográficos e respetivos metadados. É possível, por exemplo, pesquisar registos que se enquadrem na *bounding box* definida pelo nível de *zoom* do mapa, desenhar figuras geométricas (polígonos e retângulos) e pesquisar registos que se enquadrem nas áreas desenhadas, definir qual a relação da *bounding box* com os registos (interseção, totalmente dentro e totalmente fora) e filtrar por categorias de metadados e temas INSPIRE. Assim que a pesquisa estiver concluída, a *bounding box* de cada resultado pode ser visualizada no mapa e, se os registos dos resultados pertencerem a temas WMS, o sistema tentará transferir a imagem do tema e representá-la no mapa. Também é possível visualizar e transferir os registos de metadados associados a cada tema. A visualização é feita num formulário adaptado à diretiva INSPIRE, que indica, entre outras coisas, a conformidade destes com a diretiva. Caso o utilizador pretenda transferir o registo, tem disponível a exportação para o formato XML, segundo a norma ISO 19139.

O módulo de gestão de metadados está disponível para os utilizadores com perfil "Editor", "Administrador" e "Super Administrador". Aqui é possível obter uma listagem de todos os registos de metadados e efetuar a sua gestão. Está presente a possibilidade de adicionar, editar e remover registos. Ao adicionar novos registos ou editar registos existentes, o utilizador terá de preencher um formulário adaptado à diretiva INSPIRE, com todos os campos e valores definidos por esta. Ao guardar o formulário, este é validado no validador *online* disponibilizado pela Comissão Europeia, de forma a garantir que o registo cumpra todas as disposições da diretiva. Apenas são efetivamente guardados os registos que sejam válidos.

O módulo de gestão de servidores está disponível para os utilizadores com perfil "Administrador" e "Super Administrador". Este oferece um conjunto de funcionalidades que respondem a um dos principais desígnios da aplicação, a centralização dos registos de

metadados de diversas instituições. Aqui os utilizadores podem consultar todos os servidores adicionados à aplicação e efetuar a sua gestão. Ao adicionar um novo servidor, o utilizador deverá indicar o endereço de um serviço WMS ou WFS e calendarizar uma análise regular. Na data indicada, será efetuada uma análise a esse servidor de forma a recolher os seus metadados e guardá-los na aplicação. Caso o utilizador não queira esperar pela data que foi calendarizada, pode efetuar uma análise de forma manual. Como as instituições detentoras dos registos de metadados é que fazem a sua gestão, não está presente a possibilidade de editar os registos recolhidos.

O módulo de gestão de utilizadores também só está disponível para os utilizadores com perfil "Administrador" e "Super Administrador". Está presente a opção de adicionar novos utilizadores, editar e remover os utilizadores existentes. Neste módulo existe uma pequena diferença entre os dois perfis de administração, uma vez que o perfil "Super Administrador" não pode ser removido.

Por fim, o último módulo permite editar as informações pessoais de cada utilizador, por exemplo, a palavra-passe. Está disponível para todos os perfis de utilizador, à exceção do visitante.

As figuras seguintes representam a principal *interface* da aplicação, com o módulo de visualização ativo e sessão iniciada por um utilizador. A figura 5 diz respeito à versão da aplicação que foi desenvolvida à medida, enquanto que a figura 6 diz respeito à versão da aplicação baseada no *GeoNetwork*. No capítulo seguinte serão analisadas em detalhe ambas as versões da aplicação.

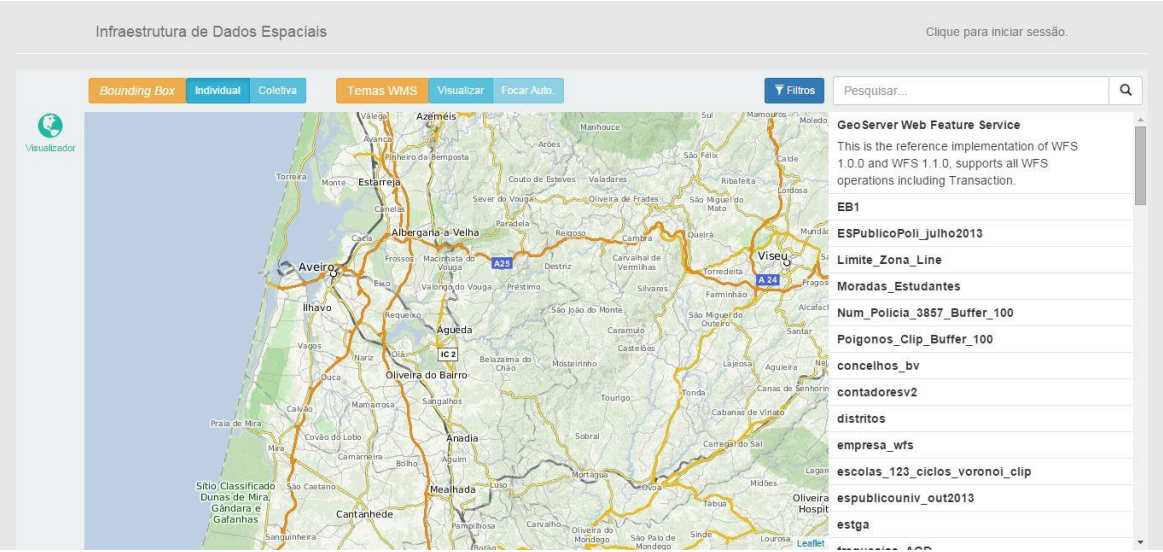

<span id="page-35-0"></span>*Figura 5 - Interface da Aplicação*
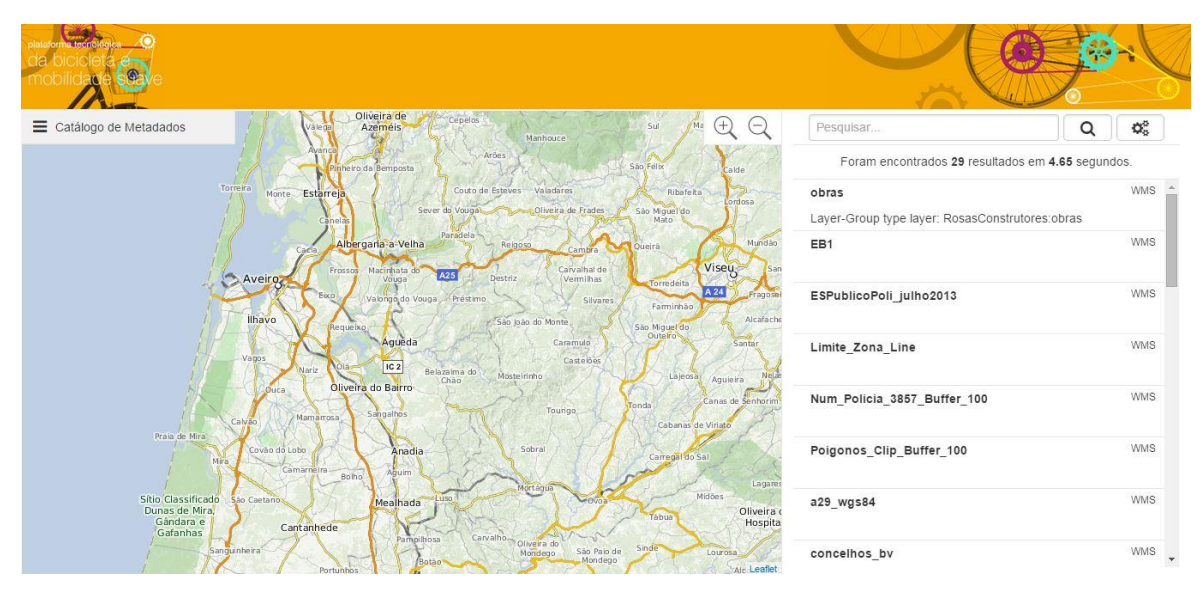

*Figura 6 - Interface da Aplicação 2*

Ambas as versões estão disponíveis publicamente na *internet*, nos endereços *<http://www.gisforcloud.com/IDE>* e *[http://www.gisforcloud.com/IDE2,](http://www.gisforcloud.com/IDE2)* referentes à versão feita à medida e à versão baseada no *GeoNetwork*, respetivamente.

# 3.2 Arquitetura e Tecnologias

Antes de se iniciar a implementação do sistema foi necessário fazer uma análise sobre a arquitetura e tecnologias a usar. Em relação à arquitetura, e tal como descrito anteriormente, optou-se por desenvolver duas soluções. Ambas as soluções são compostas pelos seguintes componentes: uma aplicação *Web* (aplicação cliente), executada num navegador *Web*, onde o utilizador acede às funcionalidades desenvolvidas, e um *Web service* REST (aplicação servidor), que processa os pedidos feitos pela aplicação cliente. Embora a aplicação cliente seja idêntica em ambas as soluções, a aplicação servidor possui algumas diferenças, abordadas de seguida.

A primeira solução usa o *GeoNetwork* para armazenar e gerir os registos de metadados, servidores e utilizadores. A aplicação servidor apenas reencaminha os pedidos feitos pelos utilizadores para o *GeoNetwork*, espera que este os processe, recebendo de seguida a resposta, devolvendo-a finalmente à aplicação cliente. Isto permite que se use o motor de uma aplicação disponível na comunidade há vários anos, testada por milhares de utilizadores e apenas se adicione uma *interface* adaptada à PTBMS. A figura seguinte representa a arquitetura desta solução.

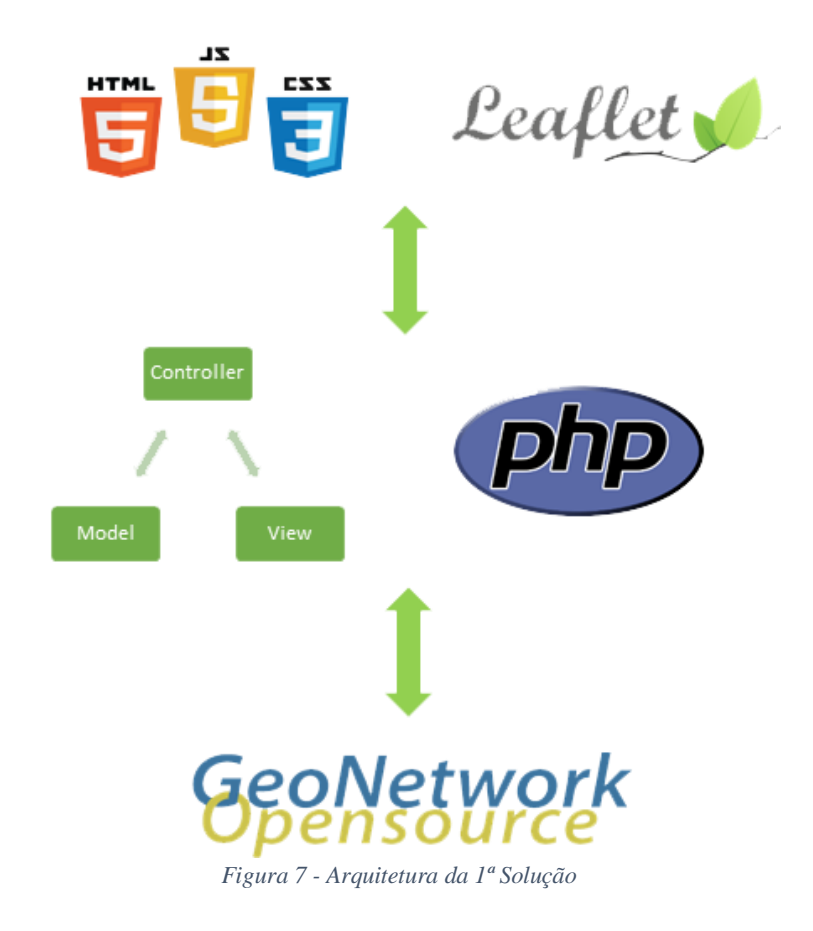

A segunda solução usa o PostgreSQL com a extensão espacial PostGIS. A aplicação servidor é responsável por gerir todas as validações de dados, acessos e persistência dos dados na base de dados. Destaca-se ainda o facto da última versão do PostgreSQL permitir guardar dados no formato JSON, característica de algumas bases de dados não relacionais, sendo o tipo de dados indicado para guardar os registos de metadados. Nesta situação, os diversos elementos dos registos de metadados sofrem uma grande variação devido à sua característica dinâmica, assentando na perfeição neste novo sistema disponibilizado pelo PostgreSQL.

Com esta arquitetura, implementa-se uma aplicação totalmente à medida, apenas com as funcionalidades necessárias, incluindo algumas não disponíveis na primeira solução (por exemplo, novos filtros de pesquisa espacial). A figura seguinte representa a arquitetura desta solução.

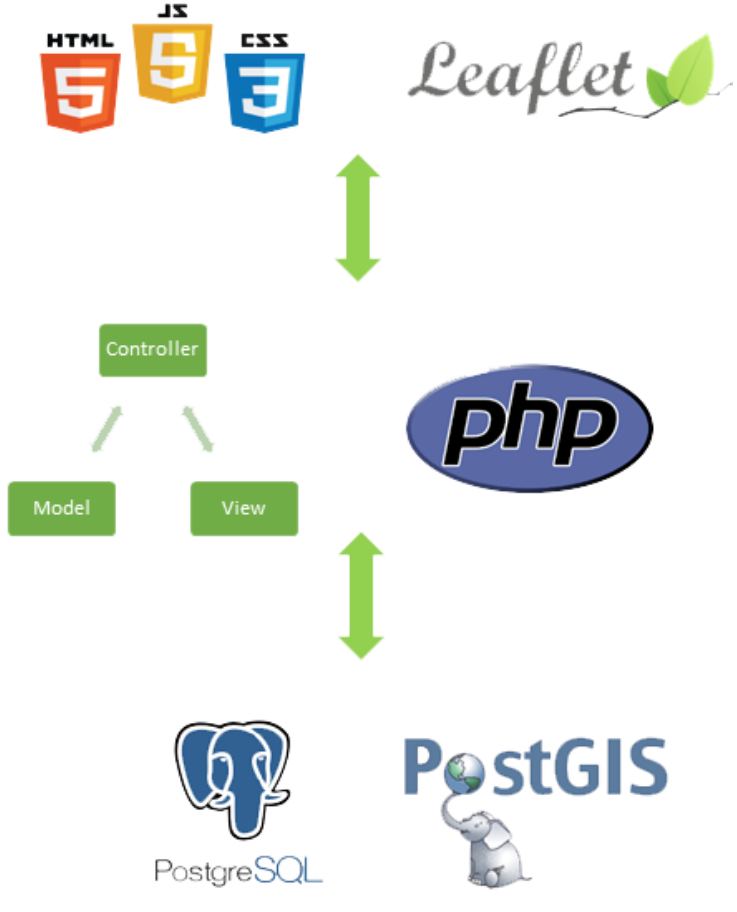

*Figura 8 - Arquitetura da 2ª Solução*

Relativamente às tecnologias adotadas, e tendo em consideração que um dos requisitos fundamentais seria que o sistema fosse integralmente baseado no paradigma do *software open source*, optou-se por HTML 5, CSS 3 e JavaScript na aplicação cliente e PHP na aplicação servidor. Como já explicado anteriormente, usou-se ainda o *GeoNetwork* para a primeira solução e o sistema de gestão de bases de dados PostgreSQL com a extensão espacial PostGIS para a segunda solução.

A aplicação *Web* contém uma só página, permitindo que se assemelhe ao máximo a uma aplicação *desktop*. Como se optou pelo uso das últimas tecnologias *Web* para tornar a experiência de utilização mais rica e agradável, é necessário usar um navegador recente, caso contrário a aplicação poderá não funcionar de forma correta. Para representar o mapa na aplicação *Web* a escolha recaiu sobre a biblioteca JavaScript Leaflet JS pois esta é muito leve e possui uma boa documentação, e o *plug-in* Leaflet Draw que permite desenhar geometrias sobre o mapa. De forma a harmonizar e otimizar o funcionamento da aplicação em vários navegadores e ainda manipular o *Document Object Model* (DOM) de forma simples e fácil, optou-se por usar a biblioteca jQuery. Recorreu-se ainda ao Bootstrap para estilizar a aplicação de forma elegante, através dos seus elementos pré-configurados (botões, tabelas, cores, etc.).

O *Web service* implementado usa a arquitetura REST, disponibilizando métodos através de vários *Uniform Resource Locator* (URL) que possibilitam certas operações (ex. obter registos de metadados, adicionar utilizadores, efetuar pesquisas). De modo a facilitar a implementação optou-se por criar uma estrutura *Model View Controller* (MVC). A aplicação recebe os pedidos por um único ponto de entrada e envia-os para o controlador indicado, que tem a função de chamar o modelo associado e retornar o resultado para a *View*. A resposta é sempre retornada ao cliente no formato *JavaScript Object Notation* (JSON), um formato muito leve e simples de interpretar. Sempre que foi necessário persistir os dados no PostgreSQL recorreu-se à biblioteca RedBeanPHP, um *Object Relational Mapper* (ORM), que tem por objetivo persistir os dados de forma automática, sem recorrer à linguagem SQL. Para que a aplicação cliente tenha acesso a este *Web service*, é necessário que seja gerado um *token* de acesso, sendo este emitido após validação das credenciais dos utilizadores. Este *token* é enviado para a aplicação servidor sempre que seja necessário efetuar um pedido que necessite de autenticação.

# 3.3 Definição de Requisitos

#### 3.3.1 Requisitos Funcionais

Os requisitos funcionais definem as funções de um *software* e envolvem cálculos, lógicas de negócio, manipulação e processamento de dados. Como estabelecem o que o sistema deve fazer, as suas funcionalidades e serviços, devem ser descritos com grande detalhe. Dependem do tipo de *software*, dos utilizadores esperados e ainda do sistema no qual o *software* será usado. Na seguinte tabela descrevem-se os requisitos funcionais do sistema desenvolvido.

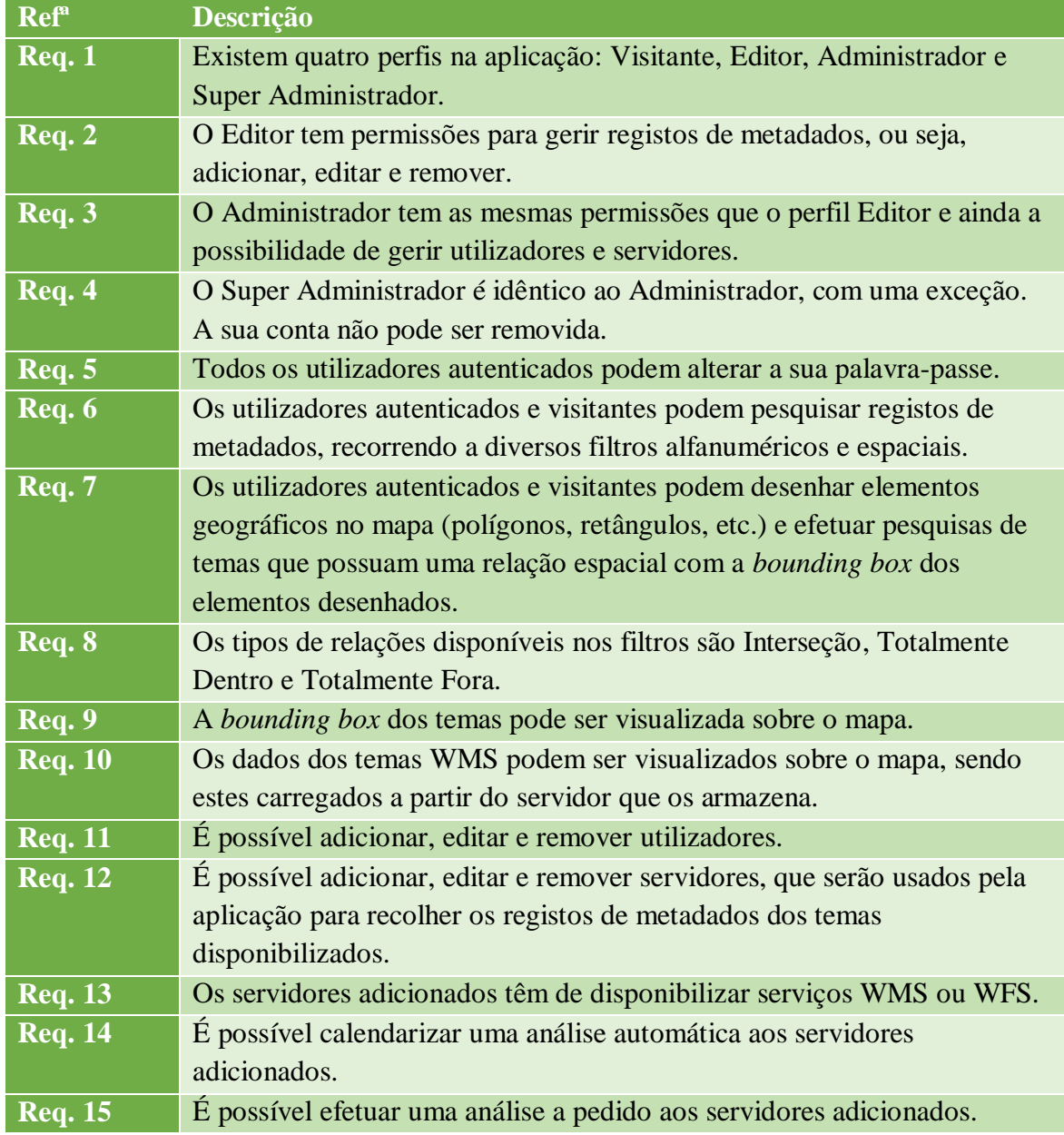

#### *Tabela 1 - Requisitos Funcionais*

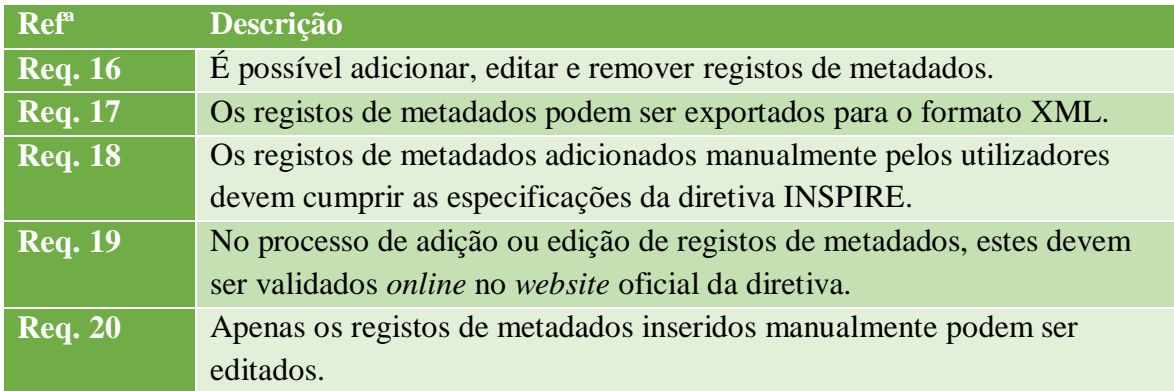

## 3.3.2 Restrições e Requisitos não Funcionais

Os requisitos não funcionais possuem um grau de importância para o sistema, pois caracterizam-no do ponto de vista da sua segurança, fiabilidade, usabilidade, entre outros, que são fatores importantes na determinação da qualidade de um produto. Assim, definem capacidades ou condições que o sistema deverá cumprir.

## *3.3.2.1 Requisitos de Interface e Facilidade de Uso*

Os requisitos de interface e facilidade de uso indicam o grau de usabilidade oferecido para que os utilizadores aprendam a utilizar, fornecer *inputs* e interpretar *outputs* dos módulos da aplicação. Referem-se ainda à aparência estética e consistência da aplicação.

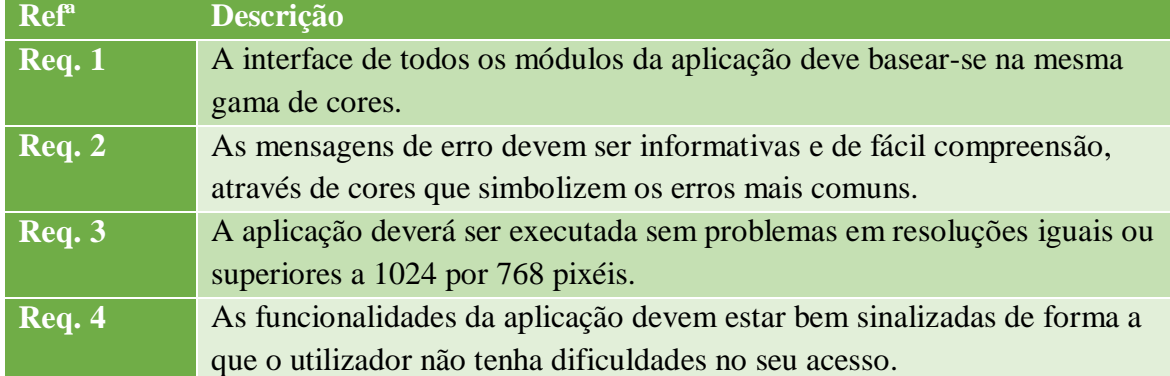

#### *Tabela 2 - Requisitos de Interface e Facilidade de Uso*

## *3.3.2.2 Requisitos de Desempenho*

Os requisitos de desempenho impõem condições aos requisitos funcionais, tais como a velocidade e disponibilidade da aplicação, tempo de resposta e uso de recursos.

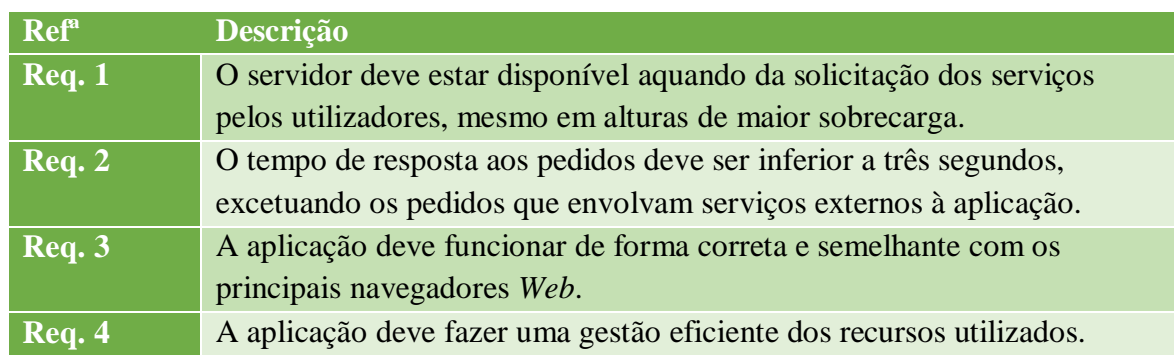

#### *Tabela 3 - Requisitos de Desempenho*

# *3.3.2.3 Requisitos de Segurança e Integridade dos Dados*

Os requisitos de segurança e integridade dos dados excluem situações inseguras do espaço de soluções possíveis da aplicação.

| Ref <sup>a</sup> | Descrição                                                                 |
|------------------|---------------------------------------------------------------------------|
| <b>Req. 1</b>    | O acesso aos módulos de gestão da aplicação deve estar disponível         |
|                  | apenas para utilizadores registados.                                      |
| <b>Req. 2</b>    | Os utilizadores só podem ter acesso às funcionalidades disponíveis que se |
|                  | encaixem no seu perfil.                                                   |
| Req. 3           | Os utilizadores não registados não podem efetuar alterações aos dados da  |
|                  | aplicação.                                                                |
| Req. 4           | As credenciais dos utilizadores devem ser guardadas numa base de dados,   |
|                  | e codificadas por um algoritmo de hash.                                   |

*Tabela 4 - Requisitos de Segurança e Integridade dos Dados*

### *3.3.2.4 Requisitos com Ambientes de Execução*

Para que a aplicação seja executada na sua plena capacidade é necessário um servidor com pelo menos 2 GB de memória RAM e um processador com dois núcleos a 2 GHz. É ainda necessário o Sistema de Gestão de Bases de Dados (SGBD) PostgreSQL com a extensão espacial PostGIS se for utilizada a versão feita à medida. Para a versão da aplicação baseada no *GeoNetwork* é recomendável que este seja instalado no mesmo servidor.

### *3.3.2.5 Regulamentações Específicas Aplicáveis*

As linguagens de programação *Web* requerem a aplicação das normas do *World Wide Web Consortium* (W3C), enquanto que as funcionalidades relacionadas com a informação espacial usam as normas do OGC. Relativamente à componente dos metadados, foram implementadas as regulamentações definidas pela diretiva INSPIRE.

#### *3.3.2.6 Outros Requisitos não Funcionais*

Uma vez que a aplicação é baseada em tecnologias *Web* e corre num *browser*, possui características multiplataforma, sendo compatível com qualquer sistema operativo. Como foi utilizado um modelo MVC no desenvolvimento da *Application Programming Interface* (API) de suporte à aplicação, existe a possibilidade de adicionar novas funcionalidades de uma forma muito simples e prática, mantendo o código da aplicação organizado.

# 3.4 Casos de Utilização

#### 3.4.1 Vista Geral

### *3.4.1.1 Diagrama de Alto Nível*

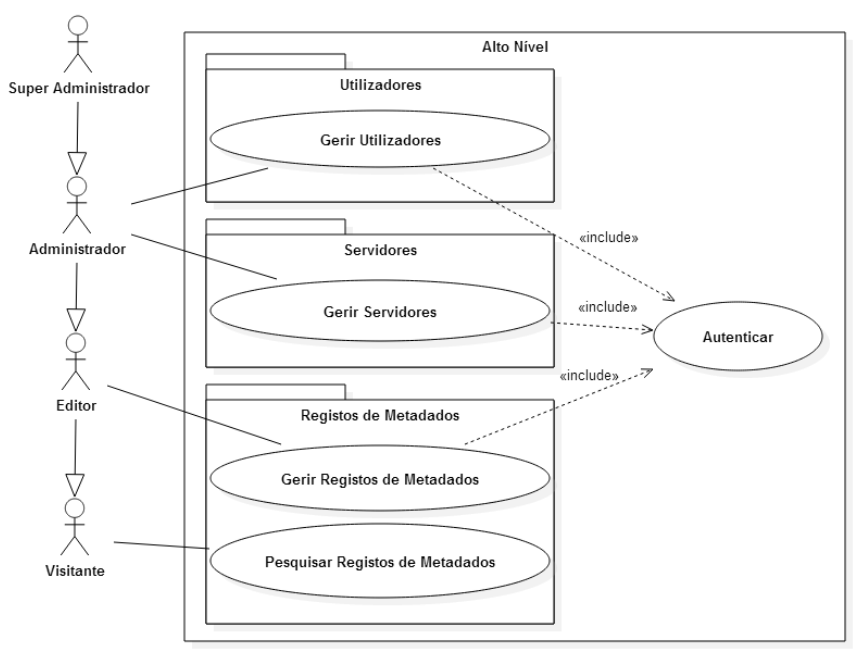

*Figura 9 - Diagrama de Alto Nível*

# *3.4.1.2 Diagrama de Gestão de Metadados*

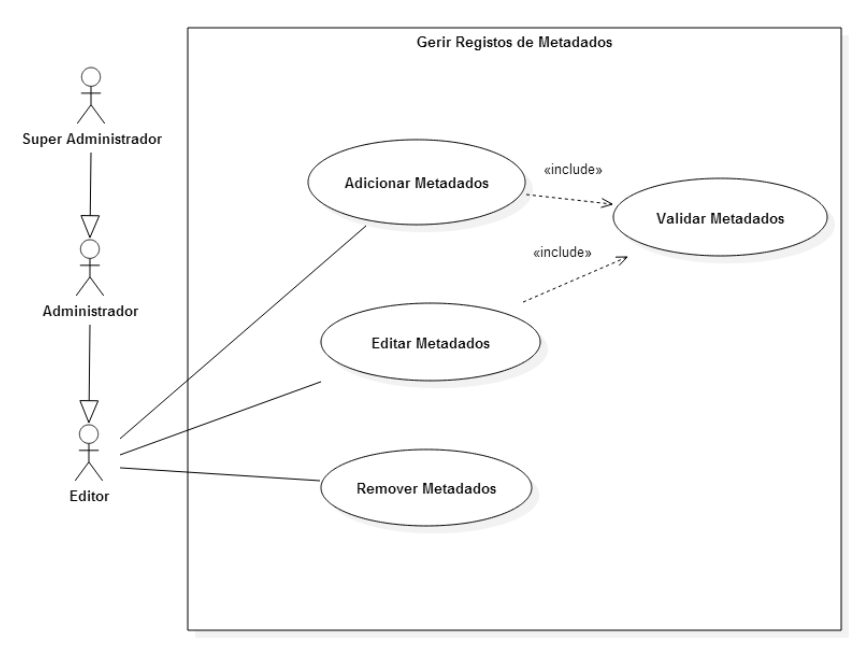

*Figura 10 - Diagrama de Gestão de Metadados*

# *3.4.1.3 Diagrama de Gestão de Servidores*

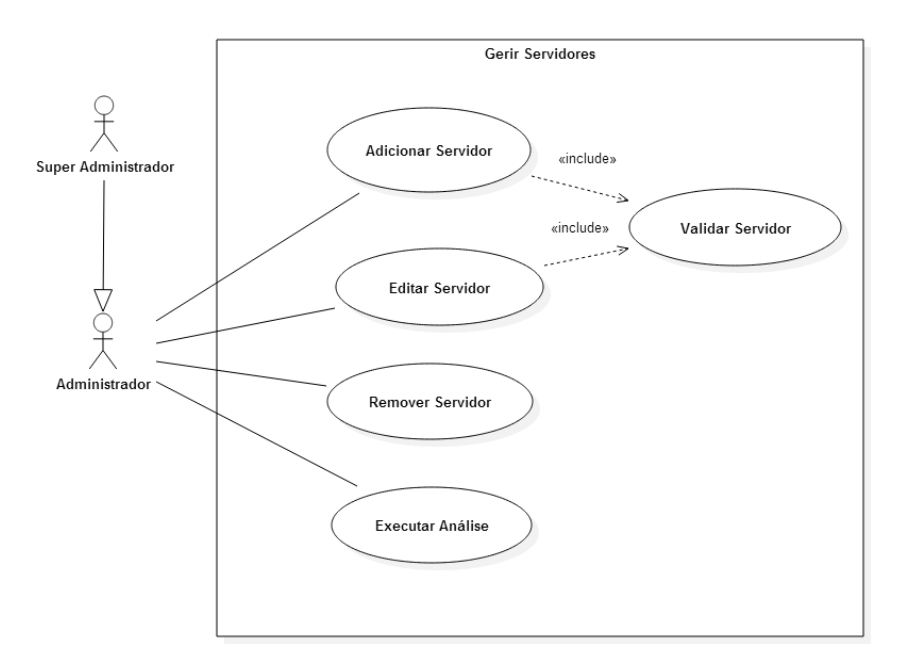

*Figura 11 - Diagrama de Gestão de Servidores*

# *3.4.1.4 Diagrama de Gestão de Utilizadores*

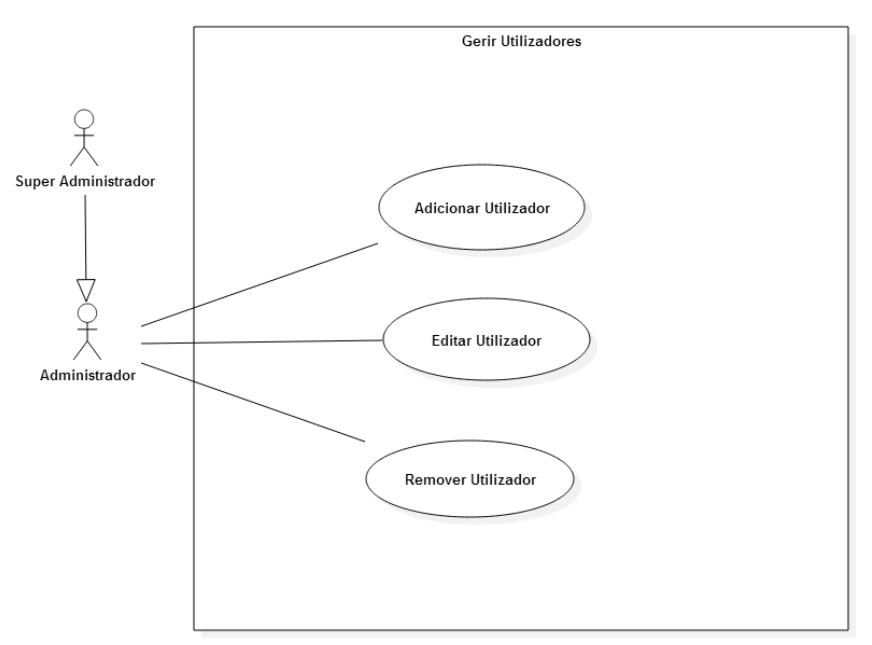

*Figura 12 - Diagrama de Gestão de Utilizadores*

## 3.4.2 Descrição dos Casos de Utilização

## *3.4.2.1 Descrição do Diagrama de Alto Nível*

#### *Tabela 5 - Descrição do Diagrama de Alto Nível*

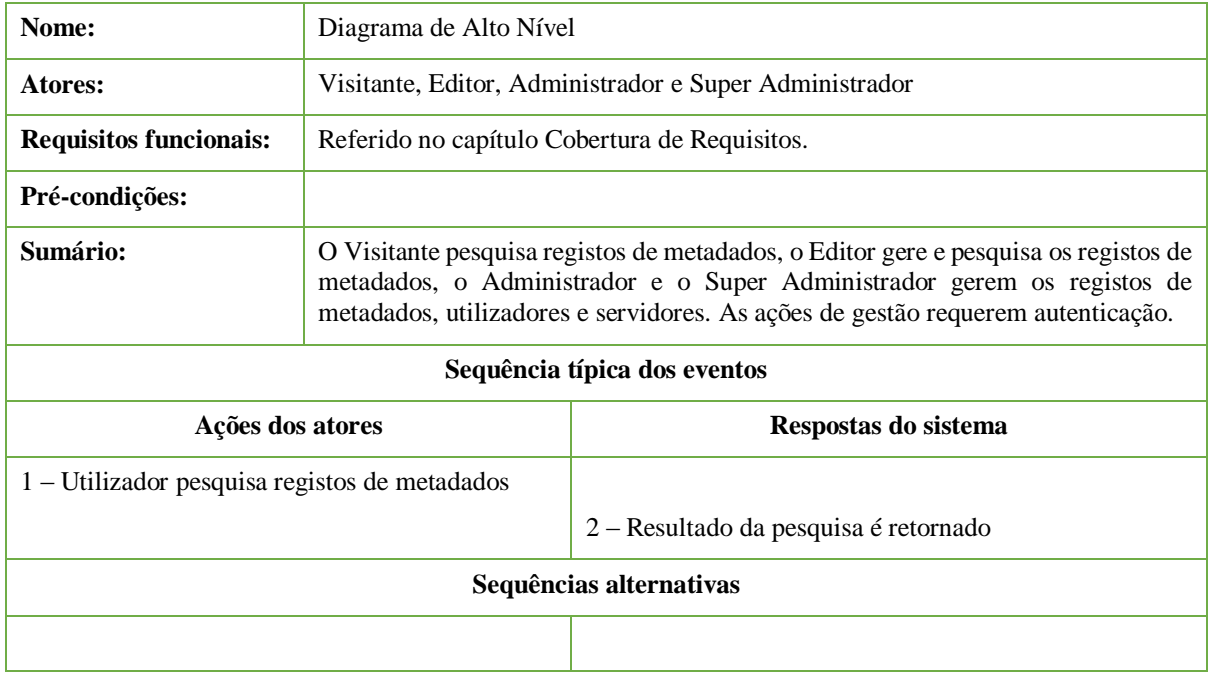

# *3.4.2.2 Descrição do Diagrama de Gestão de Metadados*

#### *Tabela 6 - Descrição do Diagrama de Gestão de Metadados*

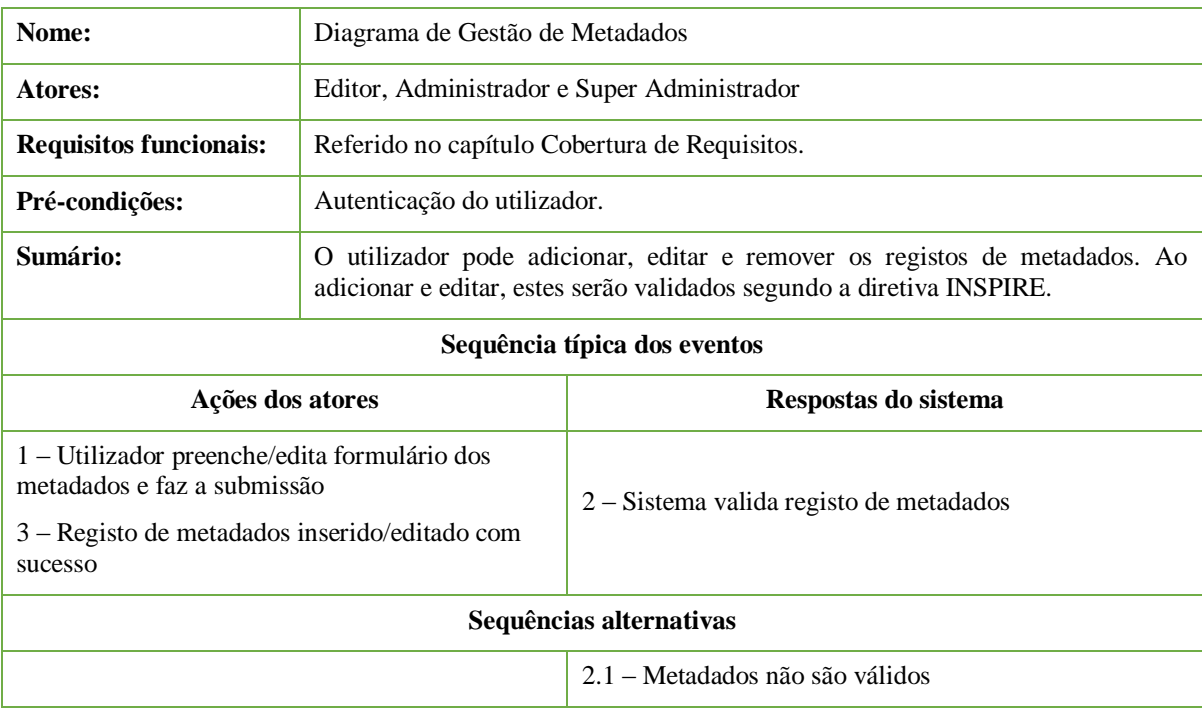

#### *3.4.2.3 Descrição do Diagrama de Gestão de Servidores*

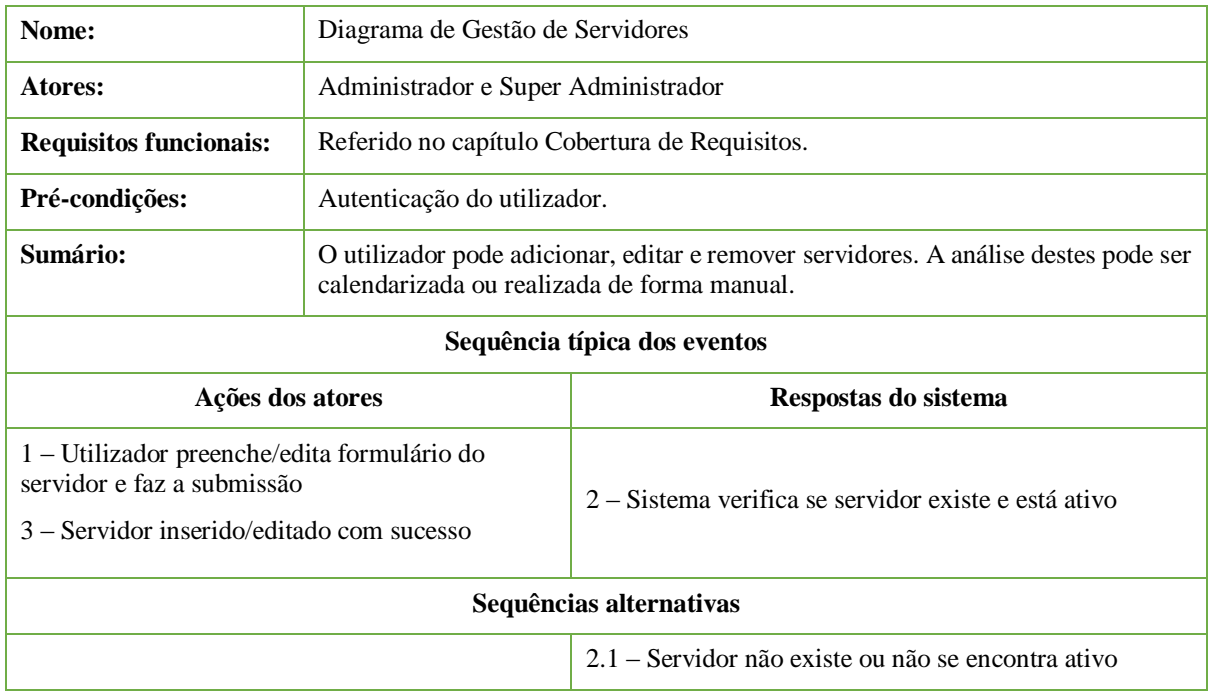

#### *Tabela 7 - Descrição do Diagrama de Gestão de Servidores*

# *3.4.2.4 Descrição do Diagrama de Gestão de Utilizadores*

#### *Tabela 8 - Descrição do Diagrama de Gestão de Utilizadores*

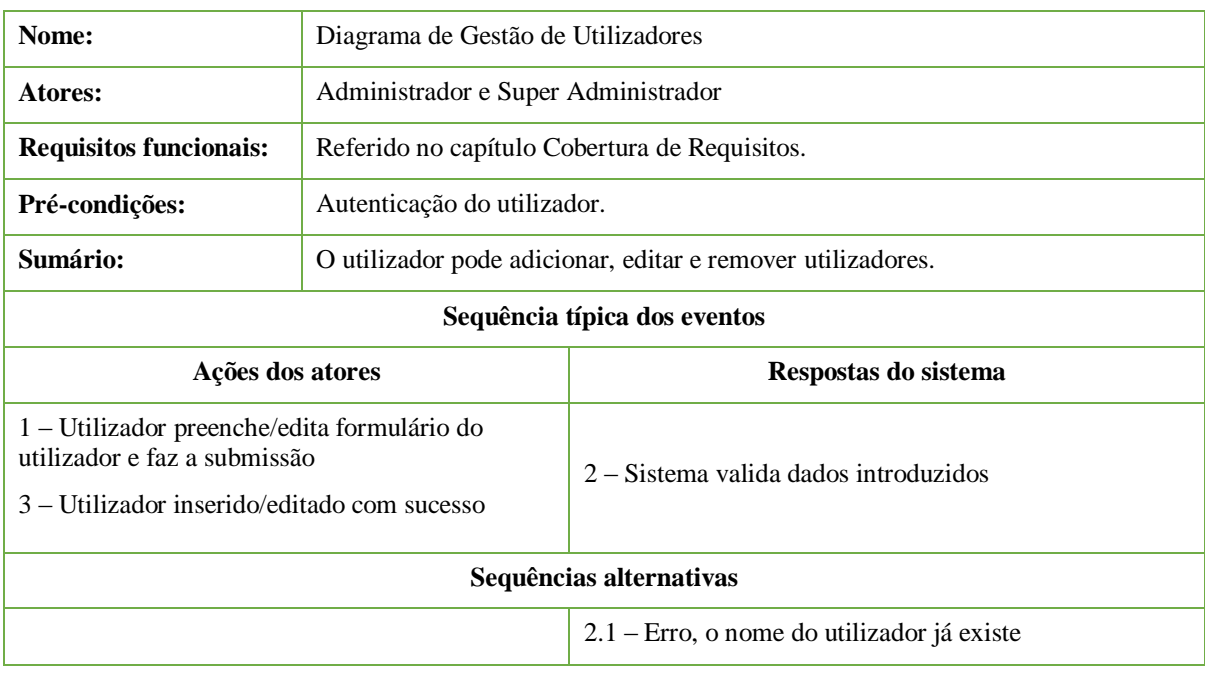

#### 3.4.3 Cobertura de Requisitos

A tabela seguinte relaciona todos os casos de utilização descritos no capítulo anterior com os requisitos funcionais identificados. Verifica-se que o primeiro caso de utilização, que diz respeito ao diagrama de alto nível, inclui todos os requisitos funcionais, uma vez que aborda todas as funcionalidades da aplicação. Como os outros casos de utilização abordam funcionalidades específicas, apenas se encontram associados a alguns requisitos.

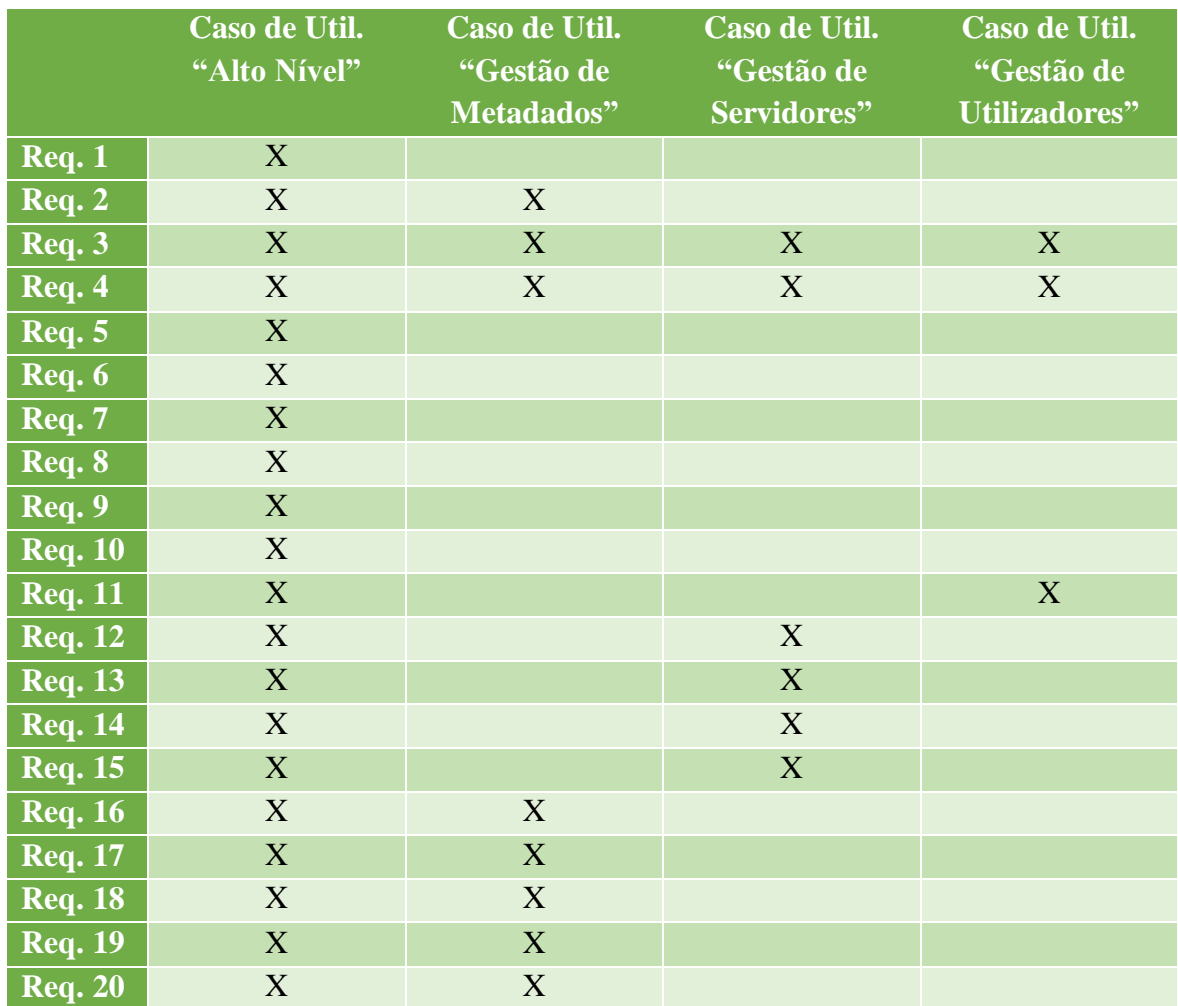

*Tabela 9 - Cobertura de Requisitos*

## 3.5 Diagramas de Sequência

#### 3.5.1 Diagrama de Sequência Iniciar Sessão

No processo de iniciar sessão, o utilizador acede ao formulário correspondente e preenche os campos com as suas credenciais de acesso. Assim que submeter o pedido, este é processado pela classe *SessionController*, que o encaminha para a classe *Authentication* de modo a serem verificadas as credenciais. Com recurso à classe *Database*, é realizada uma pesquisa na base de dados para verificar se existe algum utilizador com as credenciais indicadas. O resultado é retornado até ao utilizador, existindo duas respostas possíveis: as credenciais são válidas e a sessão é iniciada, ou estas são inválidas e é mostrado um alerta.

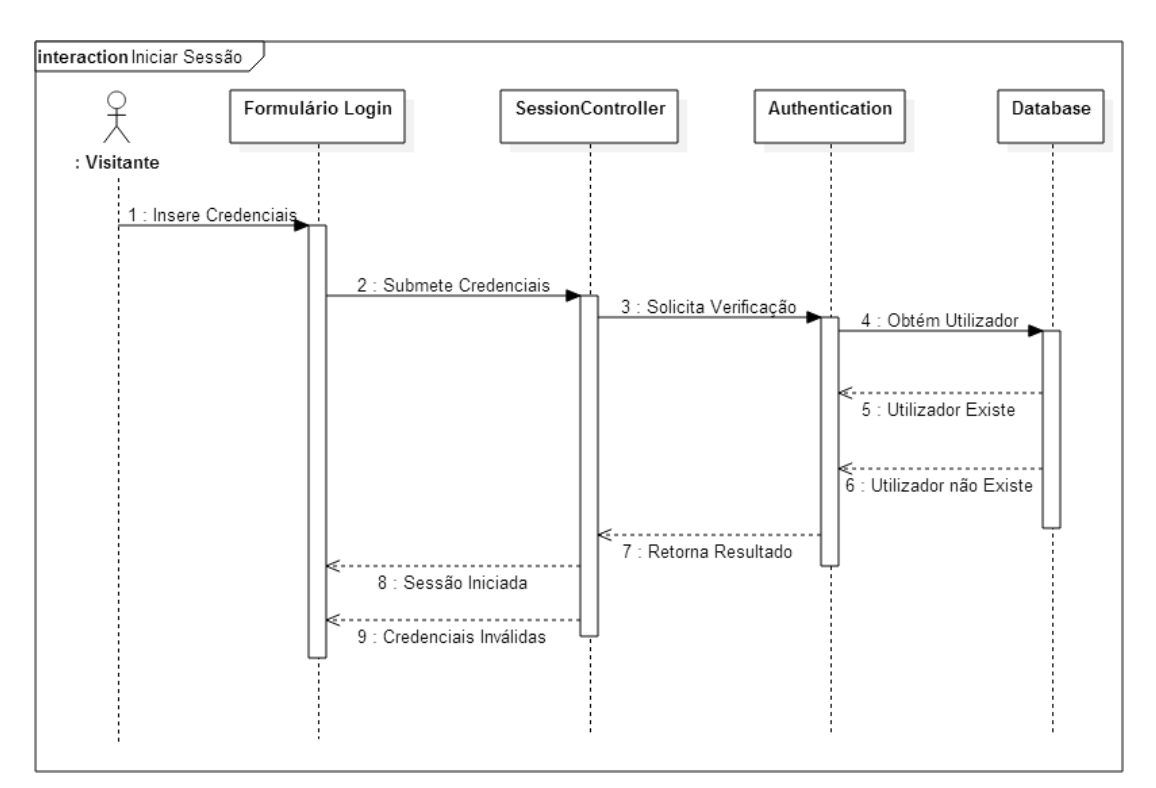

*Figura 13 - Diagrama de Sequência Iniciar Sessão*

### 3.5.2 Diagrama de Sequência Terminar Sessão

No processo de terminar sessão, o utilizador solicita o seu término através de uma ação na *interface* da aplicação. Assim que submeter o pedido, este é processado pela classe *SessionController*, que o encaminha para a classe *Authentication*. Esta inicia o processo de remoção do *token* de acesso e, com recurso à classe *Database*, pesquisa e remove o *token* da base de dados. O resultado é retornado até ao utilizador, sendo terminada a sessão automaticamente.

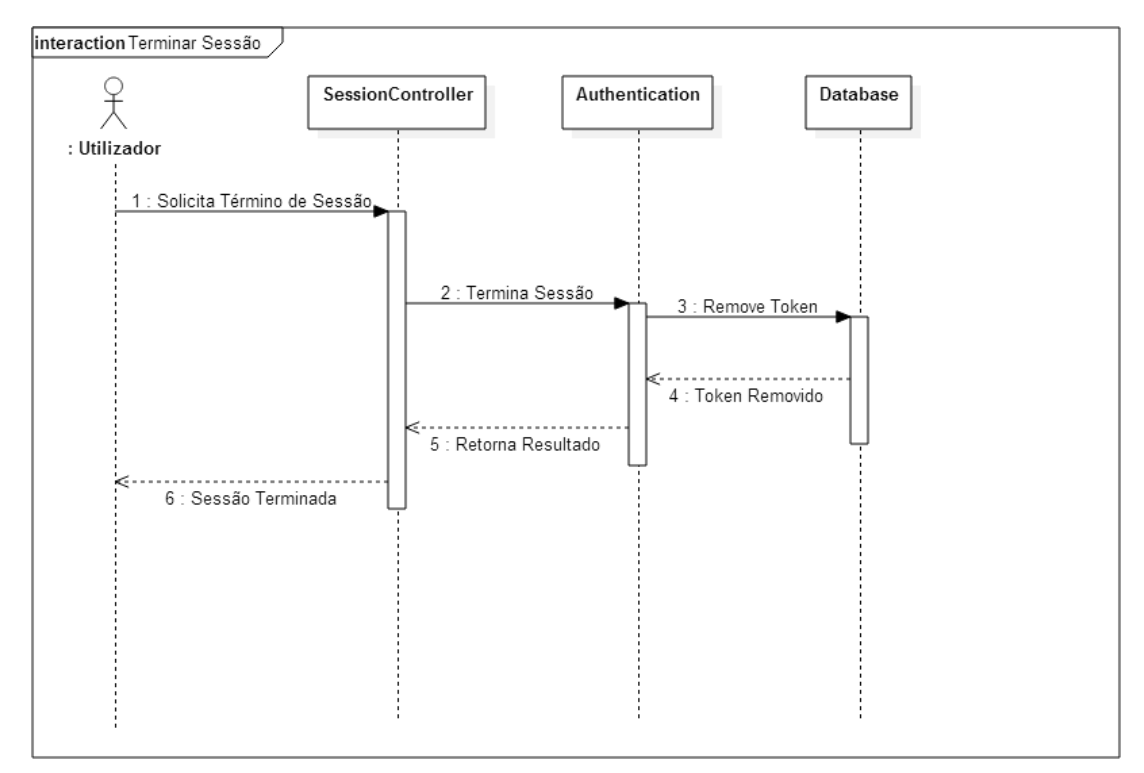

*Figura 14 - Diagrama de Sequência Terminar Sessão*

### 3.5.3 Diagrama de Sequência Editar Perfil

No processo de editar perfil, o utilizador acede ao formulário correspondente e preenche os campos com os seus dados pessoais. Assim que submeter o pedido, este é processado pela classe *ProfileController*, que o encaminha para a classe *UsersModel* de modo a serem validados os dados. Com recurso à classe *Database*, é realizada uma operação de atualização na base de dados. O resultado é retornado até ao utilizador, sendo mostrado o novo perfil.

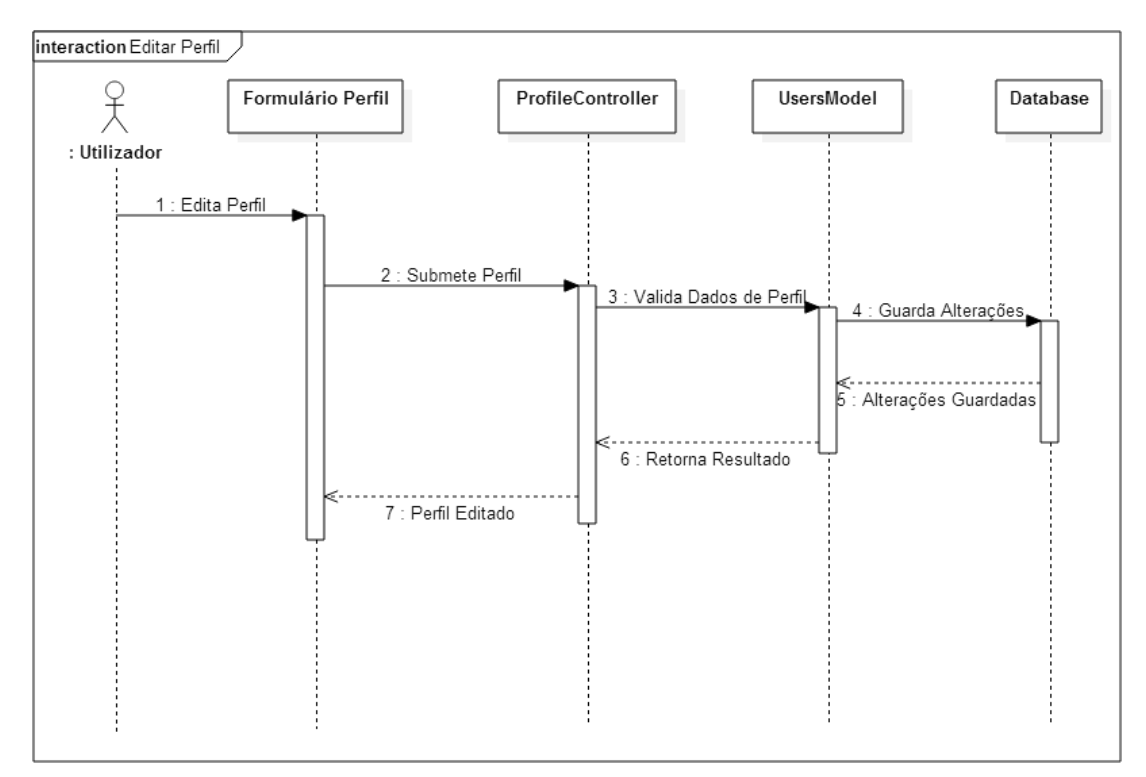

*Figura 15 - Diagrama de Sequência Editar Perfil*

#### 3.5.4 Diagrama de Sequência Adicionar Utilizador

No processo de adicionar utilizador, o utilizador acede ao formulário correspondente e preenche os campos com os dados do utilizador. Assim que submeter o pedido, este é processado pela classe *UsersController*, que o encaminha para a classe *UsersModel* de modo a serem validados os dados. Com recurso à classe *Database*, é realizada uma pesquisa na base de dados para verificar se o utilizador indicado já existe. Caso exista, é retornado até ao utilizador uma mensagem de erro. Caso não exista, os seus dados são inseridos na base de dados, sendo depois retornados até ao utilizador como confirmação da operação.

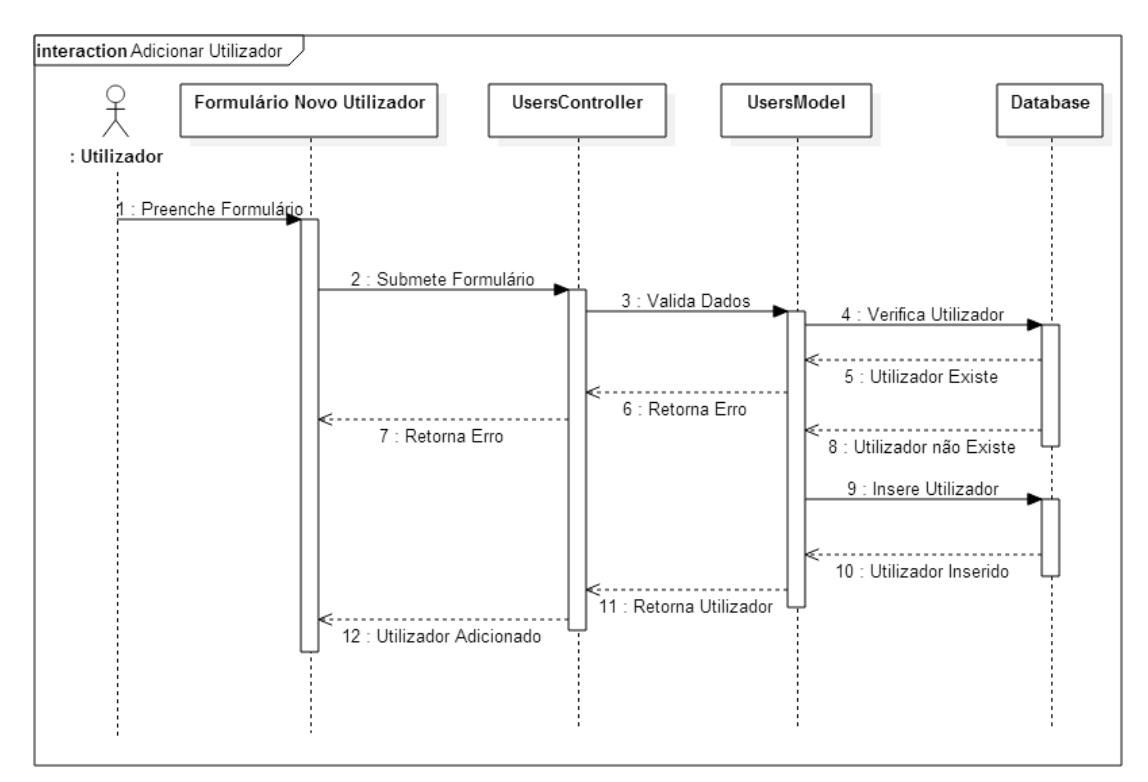

*Figura 16 - Diagrama de Sequência Adicionar Utilizador*

## 3.5.5 Diagrama de Sequência Editar Utilizador

No processo de editar utilizador, o utilizador acede ao formulário correspondente e edita os campos com os dados do utilizador. Assim que submeter o pedido, este é processado pela classe *UsersController*, que o encaminha para a classe *UsersModel* de modo a serem validados os dados. Com recurso à classe *Database*, é realizada uma pesquisa na base de dados para verificar se o utilizador indicado já existe. Caso não exista, é retornado até ao utilizador uma mensagem de erro. Caso exista, os seus dados são atualizados na base de dados, sendo depois retornados até ao utilizador como confirmação da operação.

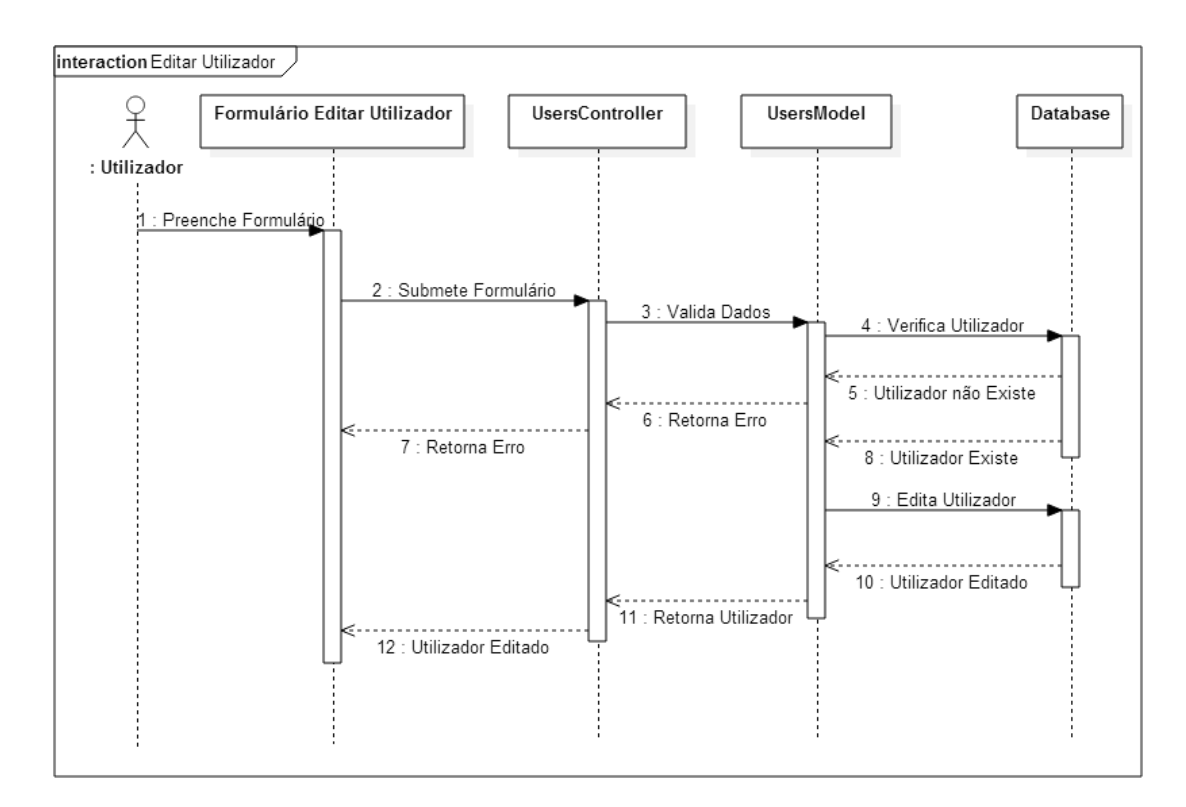

*Figura 17 - Diagrama de Sequência Editar Utilizador*

#### 3.5.6 Diagrama de Sequência Remover Utilizador

No processo de remover utilizador, o utilizador indica que conta quer remover da aplicação. Assim que submeter o pedido, este é processado pela classe *UsersController*, que o encaminha para a classe *UsersModel* de modo a ser validado. Com recurso à classe *Database*, é realizada uma pesquisa na base de dados para verificar se o utilizador indicado já existe. Caso não exista, é retornado até ao utilizador uma mensagem de erro. Caso exista, este é removido da base de dados, sendo depois retornado até ao utilizador uma mensagem a confirmar a operação.

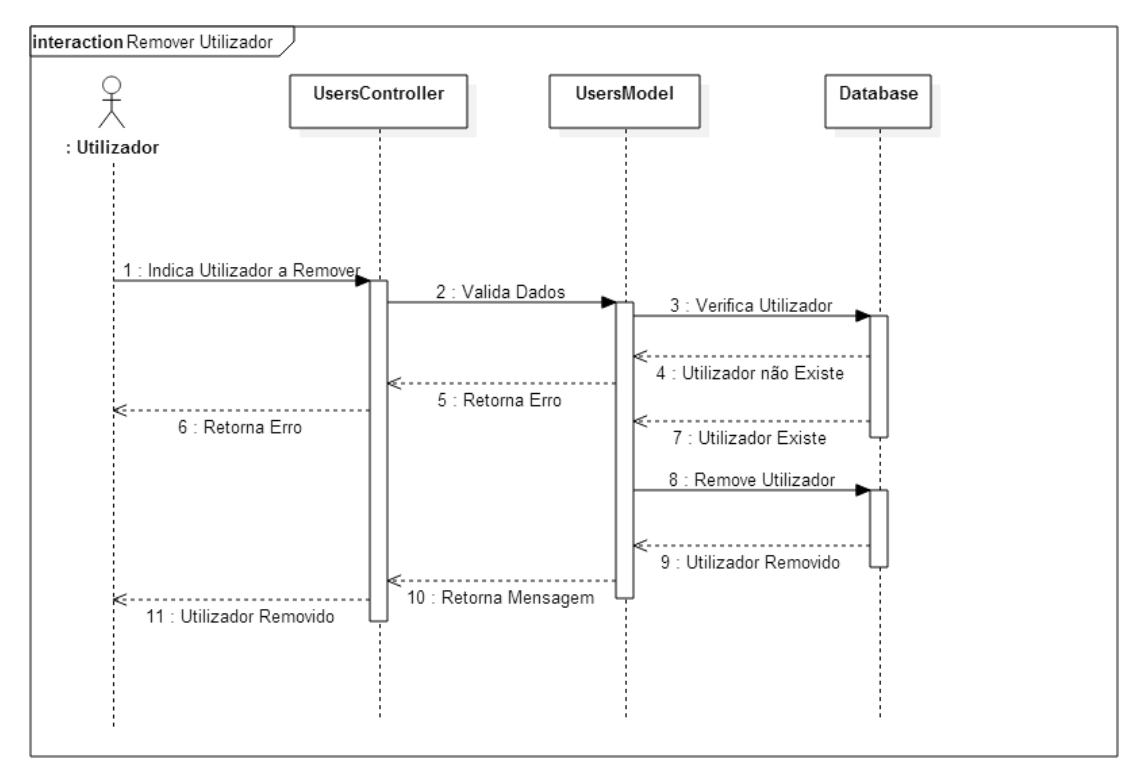

*Figura 18 - Diagrama de Sequência Remover Utilizador*

#### 3.5.7 Diagrama de Sequência Adicionar Servidor

No processo de adicionar servidor, o utilizador acede ao formulário correspondente e preenche os campos com os dados do servidor. Assim que submeter o pedido, este é processado pela classe *ServersController*, que o encaminha para a classe *ServersModel* de modo a serem validados os dados. Se estes não forem válidos, é retornado até ao utilizador uma mensagem de erro. Se forem válidos, e com recurso à classe *Database*, é realizada uma operação de inserção na base de dados, sendo depois retornados até ao utilizador como confirmação da operação.

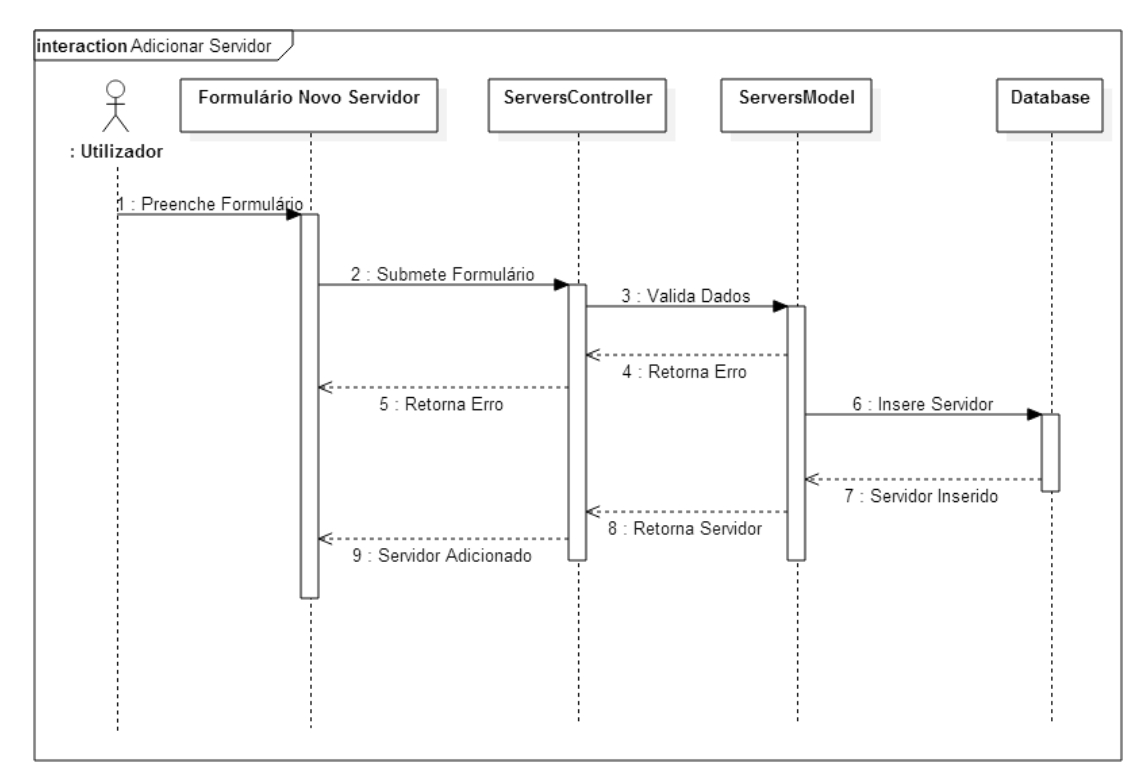

*Figura 19 - Diagrama de Sequência Adicionar Servidor*

#### 3.5.8 Diagrama de Sequência Editar Servidor

No processo de editar servidor, o utilizador acede ao formulário correspondente e edita os campos com os dados do servidor. Assim que submeter o pedido, este é processado pela classe *ServersController*, que o encaminha para a classe *ServersModel* de modo a serem validados os dados. Com recurso à classe *Database*, é realizada uma pesquisa na base de dados para verificar se o servidor indicado já existe. Caso não exista, é retornado até ao utilizador uma mensagem de erro. Caso exista, os seus dados são atualizados na base de dados, sendo depois retornados até ao utilizador como confirmação da operação.

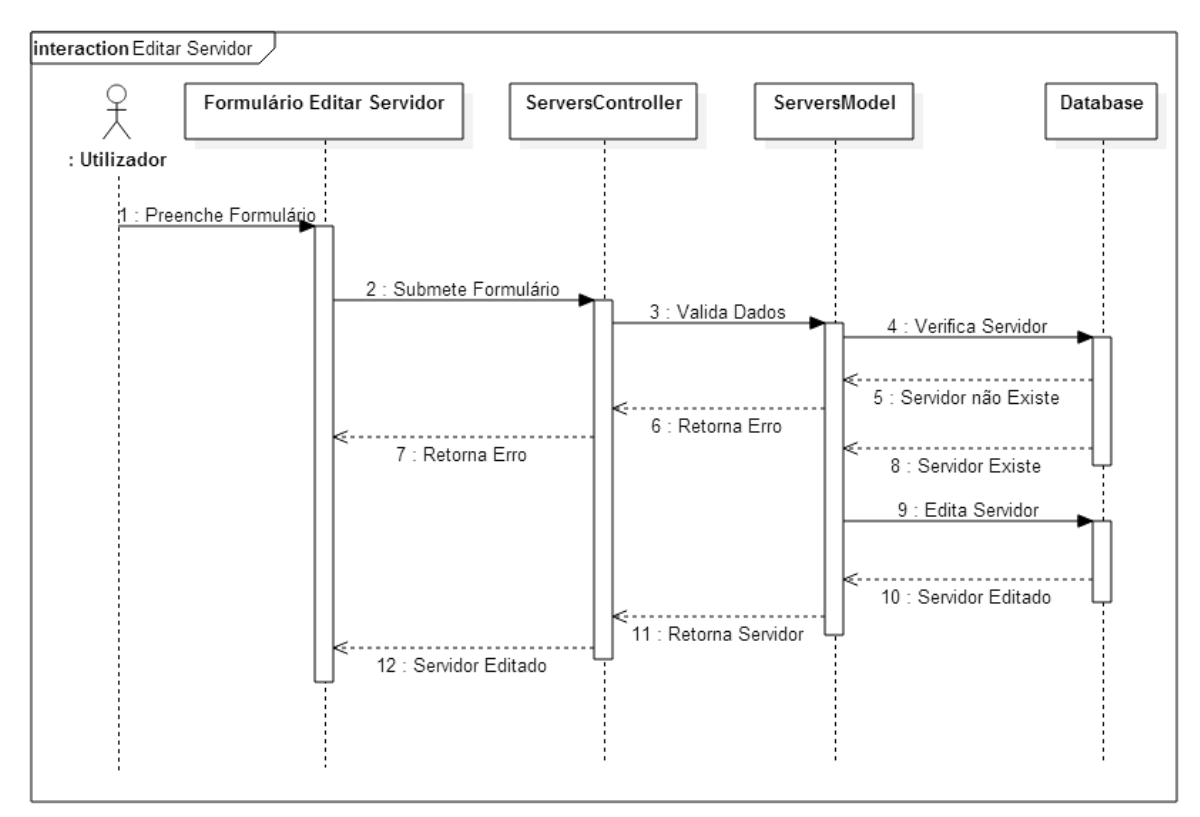

*Figura 20 - Diagrama de Sequência Editar Servidor*

#### 3.5.9 Diagrama de Sequência Remover Servidor

No processo de remover servidor, o utilizador indica que servidor quer remover da aplicação. Assim que submeter o pedido, este é processado pela classe *ServersController*, que o encaminha para a classe *ServersModel* de modo a ser validado. Com recurso à classe *Database*, é realizada uma pesquisa na base de dados para verificar se o servidor indicado já existe. Caso não exista, é retornado até ao utilizador uma mensagem de erro. Caso exista, este é removido da base de dados, sendo depois retornado até ao utilizador uma mensagem a confirmar a operação.

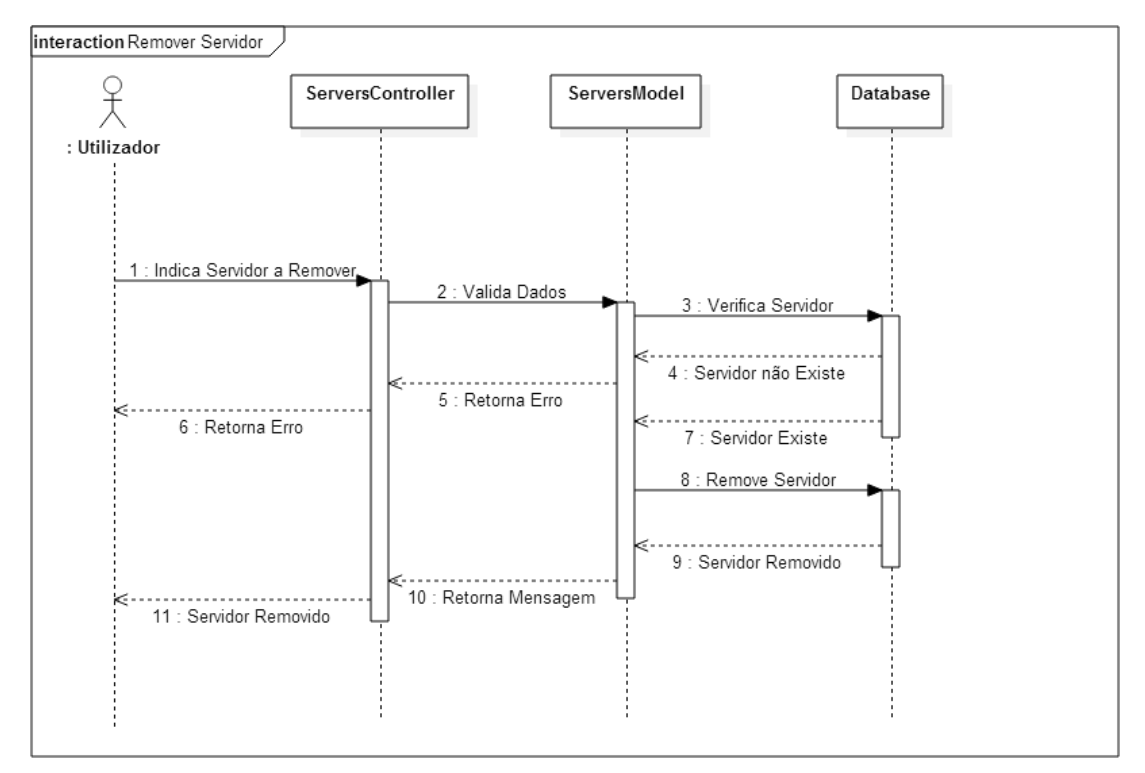

*Figura 21 - Diagrama de Sequência Remover Servidor*

#### 3.5.10 Diagrama de Sequência Analisar Servidor

No processo de analisar servidor, o utilizador indica que servidor quer analisar. Assim que submeter o pedido, este é processado pela classe *ServersController*, que o encaminha para a classe *ServersModel* de modo a serem validados os dados. Com recurso à classe *Database*, é realizada uma pesquisa na base de dados para verificar se o servidor indicado já existe. Caso não exista, é retornado até ao utilizador uma mensagem de erro. Caso exista, é feito um pedido ao servidor externo de forma a obter os seus metadados, sendo estes retornados e inseridos na base de dados. É então retornado até ao utilizador uma mensagem a confirmar a operação, incluindo novas informações sobre os metadados importados.

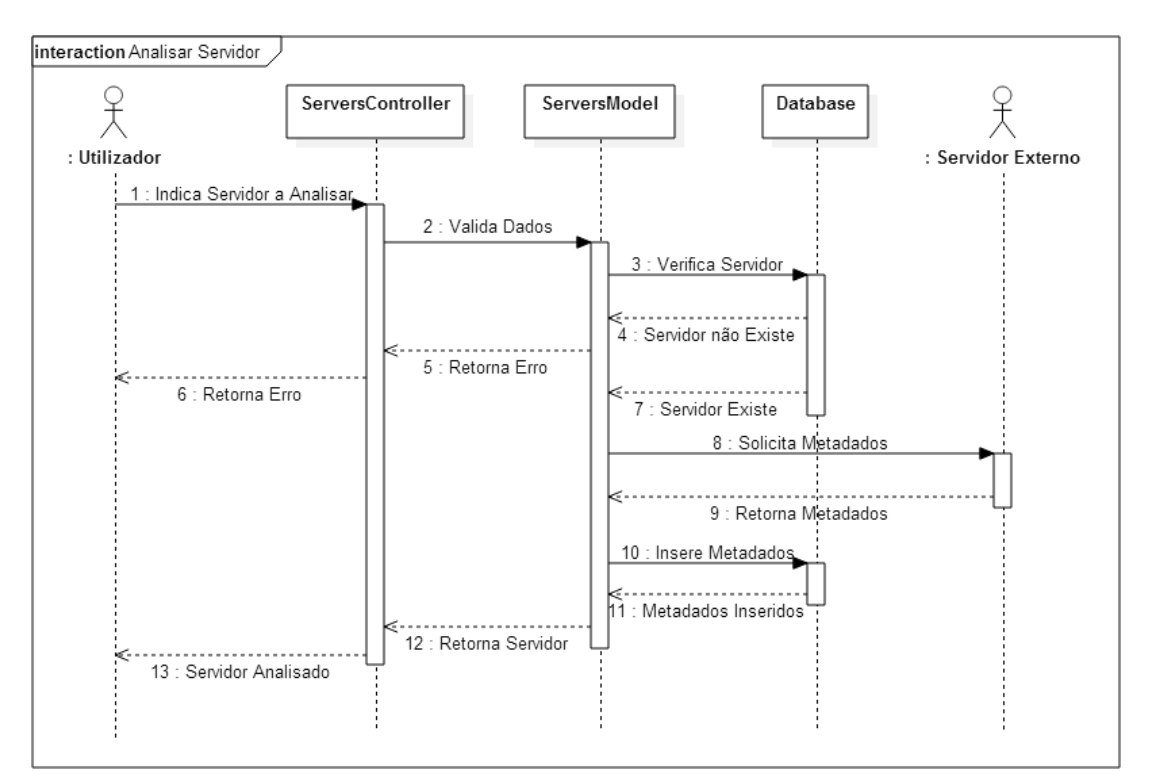

*Figura 22 - Diagrama de Sequência Analisar Servidor*

#### 3.5.11 Diagrama de Sequência Adicionar Metadados

No processo de adicionar metadados, o utilizador acede ao formulário correspondente e preenche os campos com os dados dos metadados. Assim que submeter o pedido, este é processado pela classe *MetadataController*, que o encaminha para a classe *MetadataModel* de modo a serem validados os dados. Com recurso à classe *Database*, é realizada uma pesquisa na base de dados para verificar se os metadados indicados já existem. Caso existam, é retornado até ao utilizador uma mensagem de erro. Caso não existam, são inseridos na base de dados, sendo depois retornados até ao utilizador como confirmação da operação.

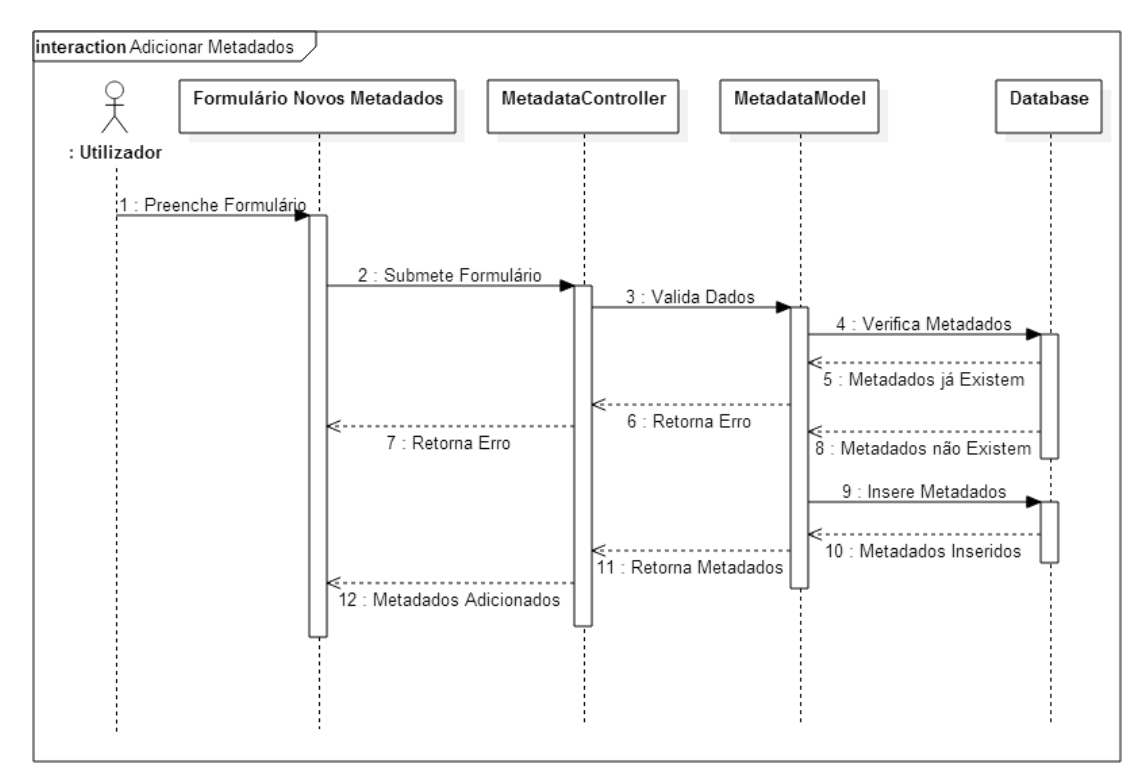

*Figura 23 - Diagrama de Sequência Adicionar Metadados*

### 3.5.12 Diagrama de Sequência Editar Metadados

No processo de editar metadados, o utilizador acede ao formulário correspondente e edita os campos com os dados dos metadados. Assim que submeter o pedido, este é processado pela classe *MetadataController*, que o encaminha para a classe *MetadataModel* de modo a serem validados os dados. Com recurso à classe *Database*, é realizada uma pesquisa na base de dados para verificar se os metadados indicados já existem. Caso existam, é retornado até ao utilizador uma mensagem de erro. Caso não existam, são atualizados na base de dados, sendo depois retornados até ao utilizador como confirmação da operação.

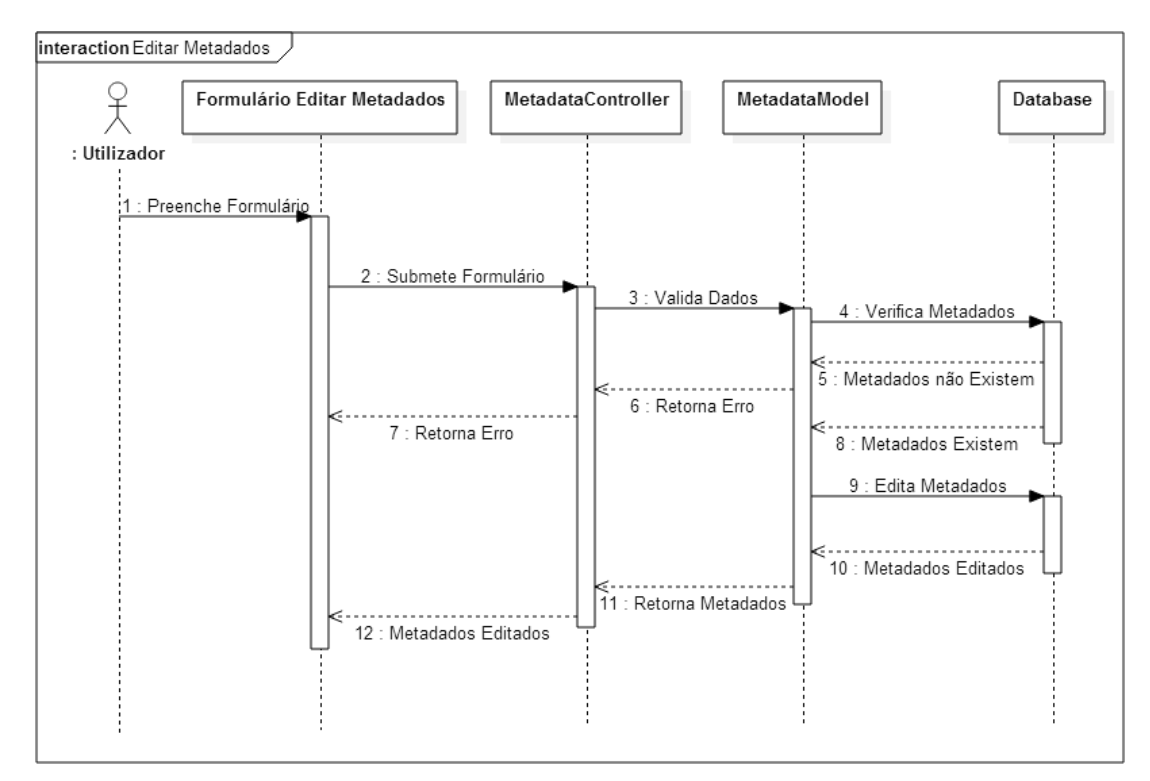

*Figura 24 - Diagrama de Sequência Editar Metadados*

#### 3.5.13 Diagrama de Sequência Remover Metadados

No processo de remover metadados, o utilizador indica que metadados quer remover da aplicação. Assim que submeter o pedido, este é processado pela classe *MetadataController*, que o encaminha para a classe *MetadataModel* de modo a ser validado. Com recurso à classe *Database*, é realizada uma pesquisa na base de dados para verificar se os metadados indicados já existem. Caso não existam, é retornado até ao utilizador uma mensagem de erro. Caso existam, estes são removidos da base de dados, sendo depois retornado até ao utilizador uma mensagem a confirmar a operação.

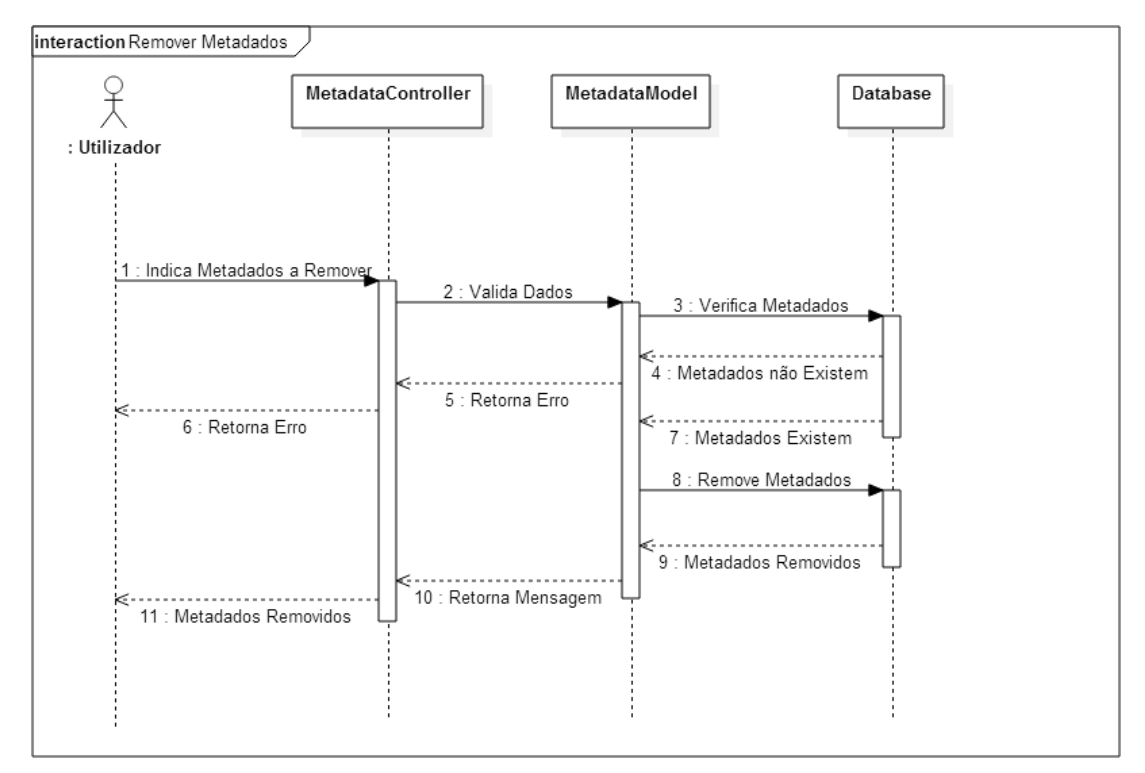

*Figura 25 - Diagrama de Sequência Remover Metadados*

#### 3.5.14 Diagrama de Sequência Pesquisar Metadados

No processo de pesquisar metadados, o utilizador indica os filtros que quer usar na pesquisa. Assim que submeter o pedido, este é processado pela classe *MetadataController*, que o encaminha para a classe *MetadataModel* de modo a que seja preparada a consulta à base de dados. Com recurso à classe *Database*, é realizada uma pesquisa na base de dados, de modo a obter todos os metadados que se enquadram nos filtros indicados. Estes são então retornados até ao utilizador, que os poderá visualizar no mapa.

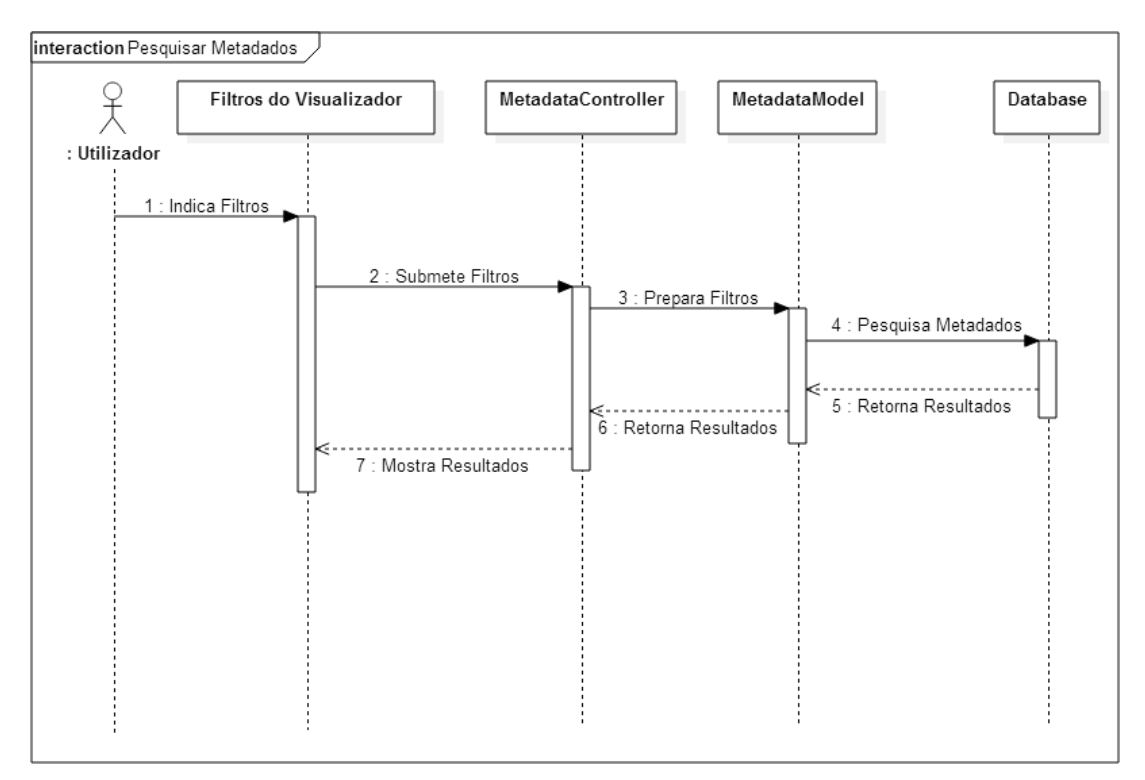

*Figura 26 - Diagrama de Sequência Pesquisar Metadados*

### 3.6 Modelo de Dados Físico

#### 3.6.1 Diagrama do Modelo de Dados Físico

Como referido anteriormente, a escolha da base de dados recaiu sobre o PostgreSQL com a extensão espacial PostGIS. Optou-se por criar quatro tabelas, nomeadamente: "sessions", "users", "servers" e "metadata". A tabela "sessions" possui todas as sessões dos utilizadores, permitindo identificar um utilizador na aplicação sem que este esteja sempre a introduzir as suas credenciais. A tabela "users" possui as informações pessoais dos utilizadores, incluindo as suas credenciais. A tabela "servers" possui os dados dos servidores registados na aplicação, incluindo informação sobre a calendarização das análises. Por fim, a tabela "metadata" possui os registos de metadados adicionados pelos utilizadores ou importados dos servidores. Em baixo encontra-se representado o diagrama do modelo de dados físico.

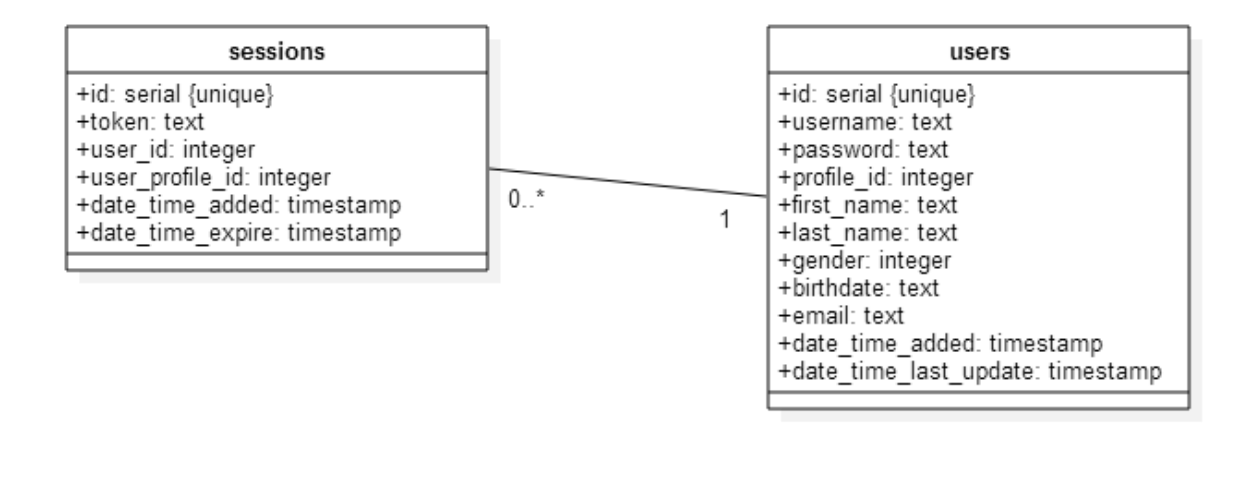

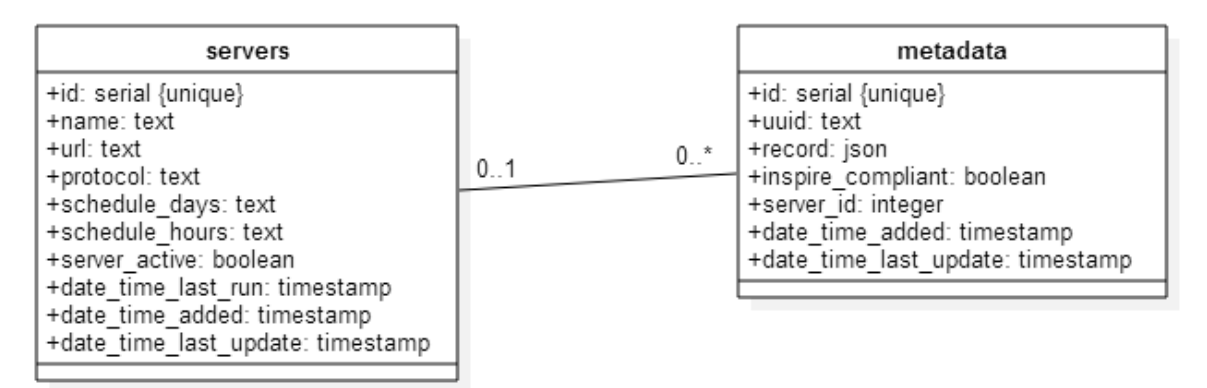

*Figura 27 - Diagrama do Modelo de Dados Físico*

## 3.6.2 Descrição das Tabelas

As tabelas representadas no diagrama da figura anterior e as suas colunas são descritas com maior detalhe nas tabelas que se seguem, incluindo os tipos de dados e a descrição de cada coluna.

## *3.6.2.1 Descrição da Tabela users*

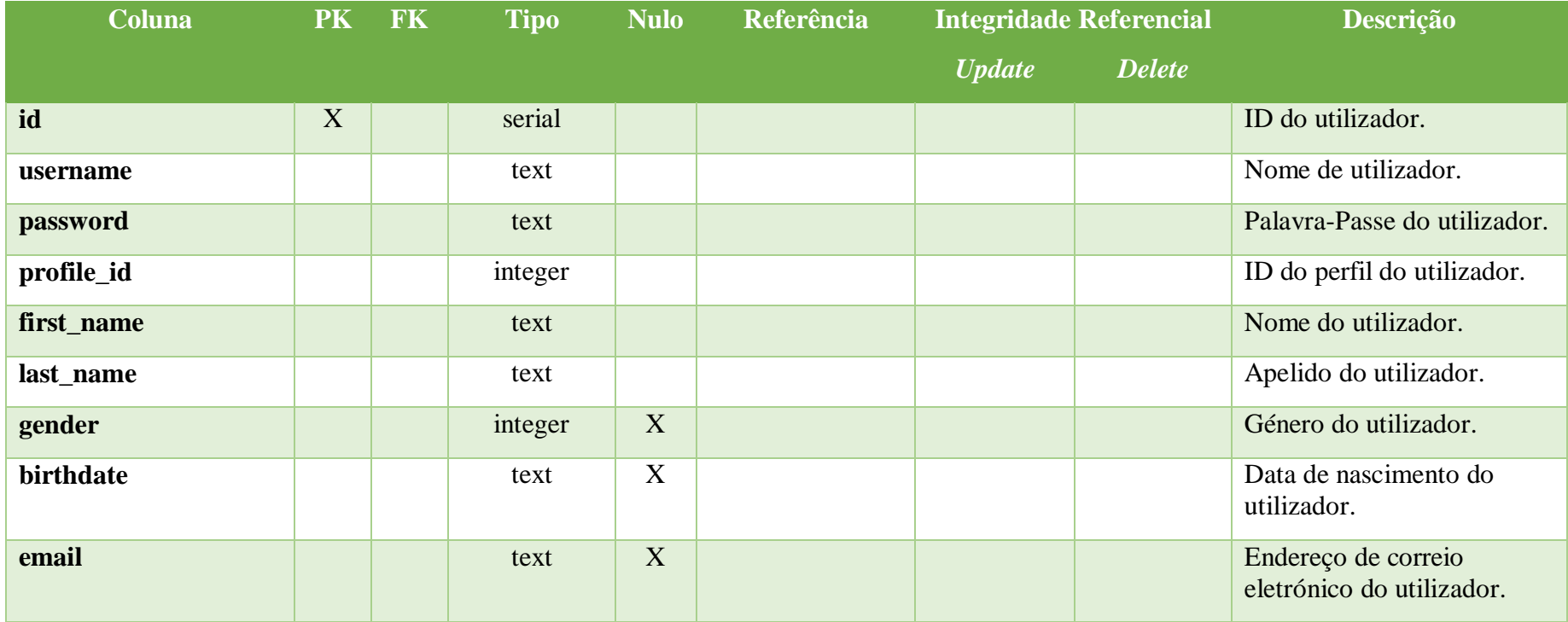

#### *Tabela 10 - Descrição da Tabela users*

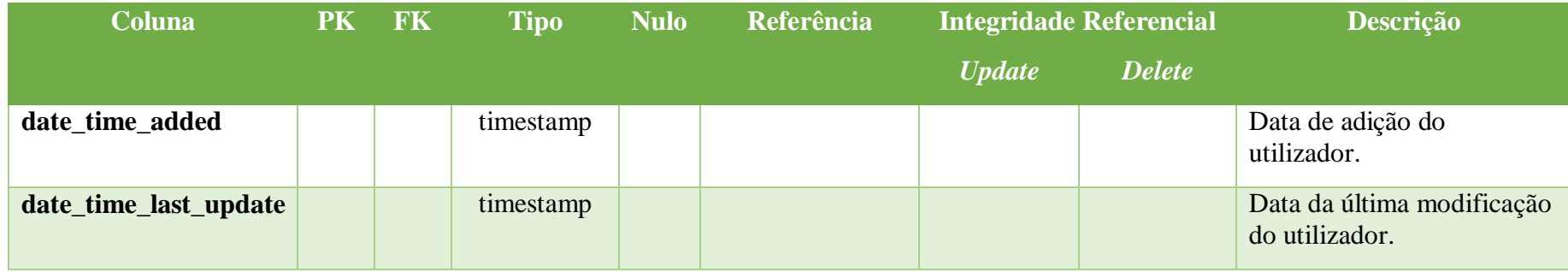

## *3.6.2.2 Descrição da Tabela sessions*

#### *Tabela 11 - Descrição da Tabela sessions*

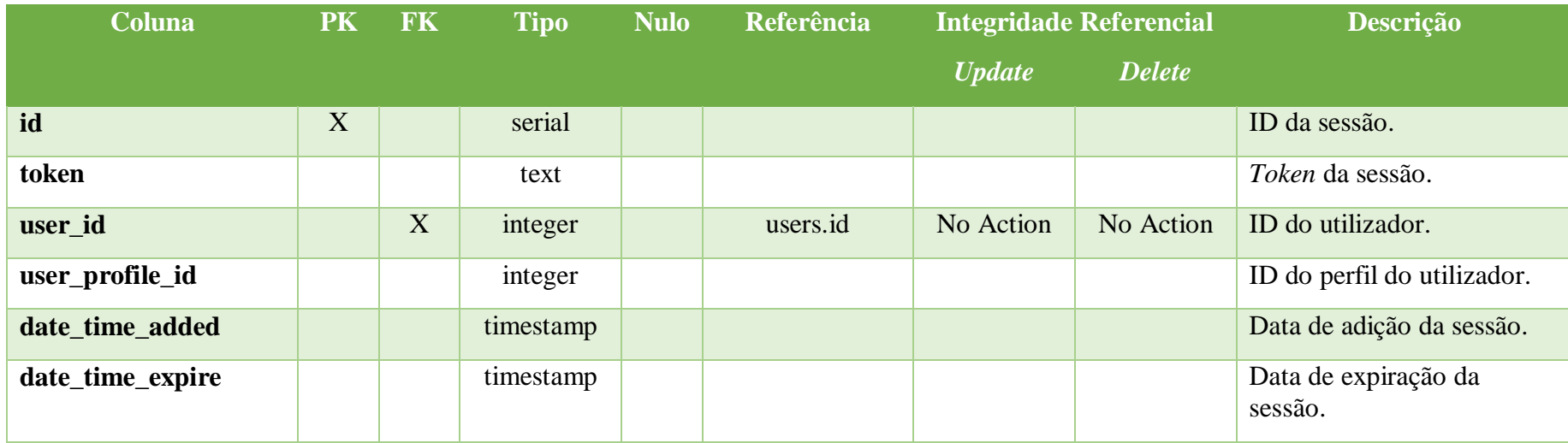

# *3.6.2.3 Descrição da Tabela metadata*

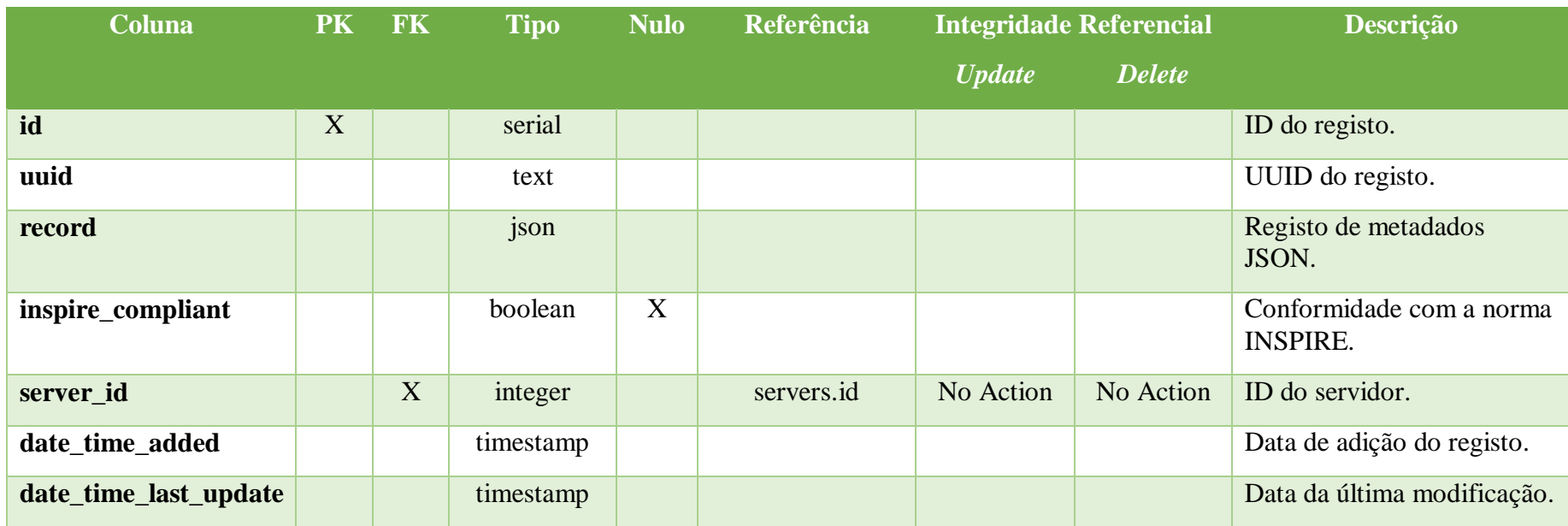

#### *Tabela 12 - Descrição da Tabela metadata*

# *3.6.2.4 Descrição da Tabela servers*

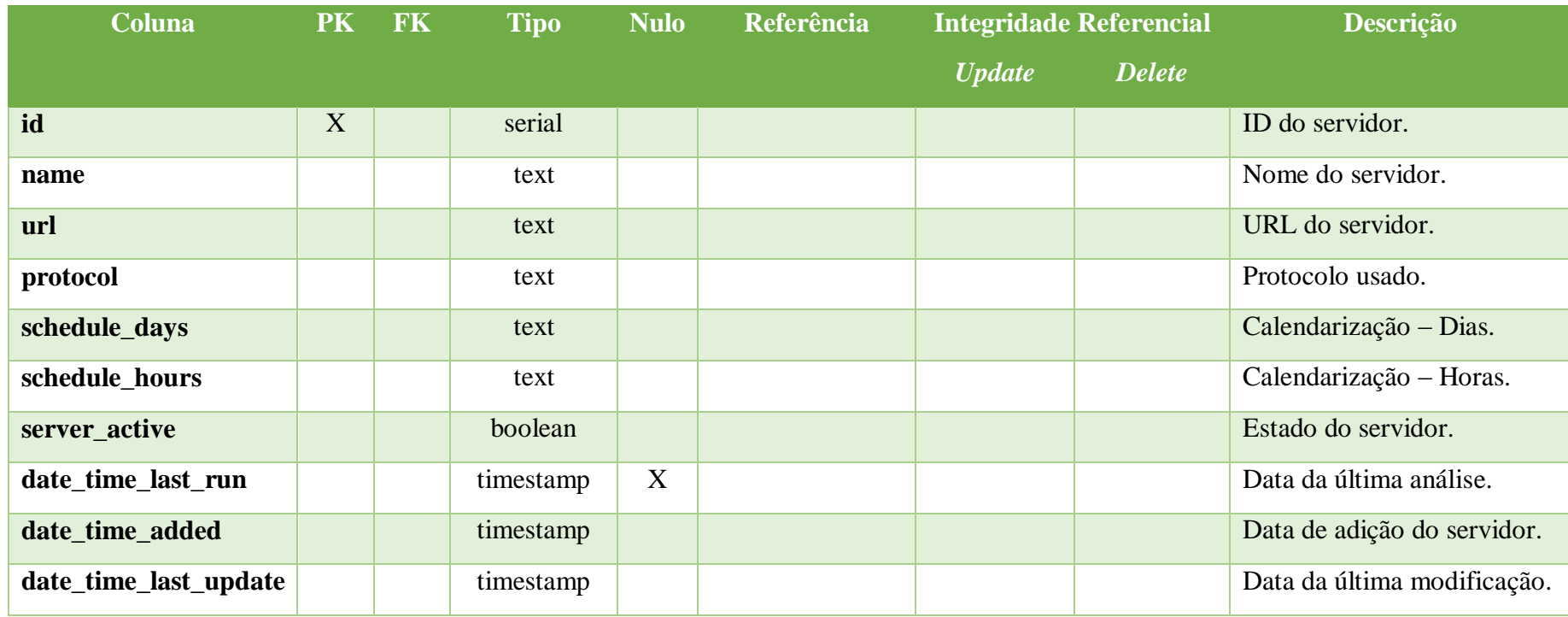

#### *Tabela 13 - Descrição da Tabela servers*

## 3.7 Modelo Estrutural

### 3.7.1 Classes de *Software*

O *Web service* desenvolvido está dividido em quatro grupos de classes: classes dos controladores, classes dos modelos, classes utilitárias e classes que permitem a manipulação dos registos de metadados.

O primeiro grupo é composto por classes que representam as funcionalidades que os utilizadores podem invocar, nomeadamente: *MainController*, *SessionController*, *ProfileController*, *UsersController*, *ServersController* e *MetadataController*. A classe *MainController* assume um papel principal pois é herdada por todas as outras classes referidas, de modo a que estas acedam a métodos e propriedades especiais. As classes que herdam da classe principal contêm métodos que são executados consoante o verbo *Hypertext Transfer Protocol* (HTTP) invocado pelos utilizadores, geralmente associado a uma ação *Create, Read, Update and Delete* (CRUD), podendo instanciar as classes do segundo grupo.

O segundo grupo é composto pelas classes *UsersModel*, *ServersModel* e *MetadataModel*. Estas representam os modelos que executam as validações dos dados submetidos pelos utilizadores, a sua obtenção e persistência na base de dados. Os métodos aqui implementados retornam o resultado da sua execução para o controlador de onde originou o pedido.

O terceiro grupo é composto pelas seguintes classes utilitárias: *Request*, *Response*, *Authentication*, *Utils* e *Autoloader*. As duas primeiras estão disponíveis apenas nos controladores e permitem aceder aos dados submetidos pelo utilizador e preparar a resposta aos pedidos. A classe *Authentication* disponibiliza um conjunto de métodos que permite, além de iniciar e terminar sessão, gerar *tokens* de acesso à aplicação. A classe *Utils* disponibiliza métodos para operações comuns como, por exemplo, ler ficheiros no formato JSON. A classe *Autoloader* é executada apenas no arranque da aplicação, de forma a permitir o carregamento automático das restantes classes.

Por fim, o quarto grupo é composto pelas classes *Metadata*, *MetadataValidator* e *MetadataHarvester*. Estas têm como objetivo obter informação básica sobre os registos de metadados, fazer a sua conversão de JSON para XML, solicitar a sua validação junto do serviço *online* do GeoPortal INSPIRE, validar o URL dos serviços WMS e WFS indicados pelos utilizadores e ainda extrair os registos de metadados dos serviços indicados.

O diagrama de classes de *software*, com todas as classes, métodos e propriedades pode ser consultado no capítulo seguinte. Por forma a simplificar a sua visualização, optou-se por dividir o diagrama em duas figuras.

#### 3.7.2 Diagrama de Classes de *Software*

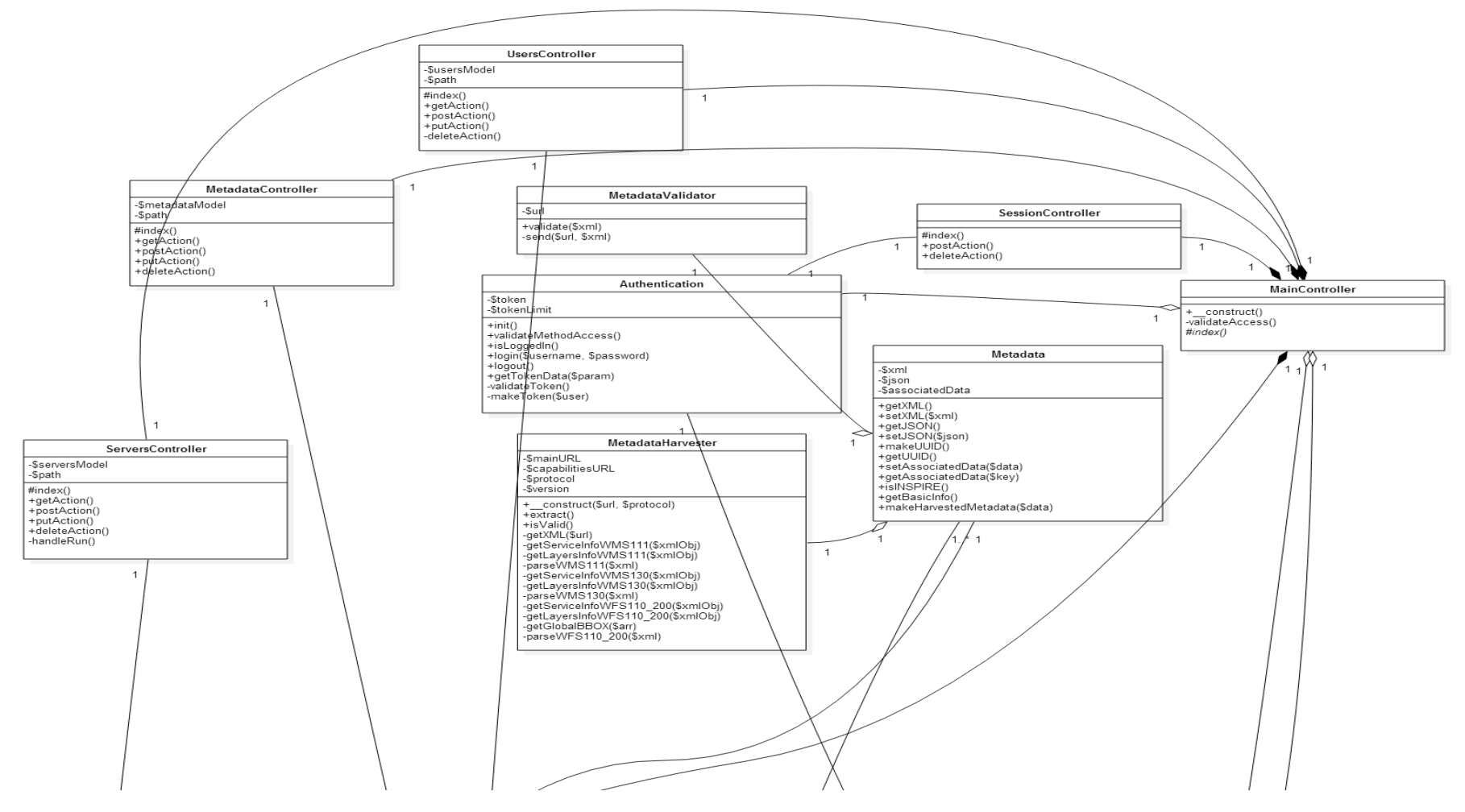

*Figura 28 - Diagrama de Classes de Software 1*

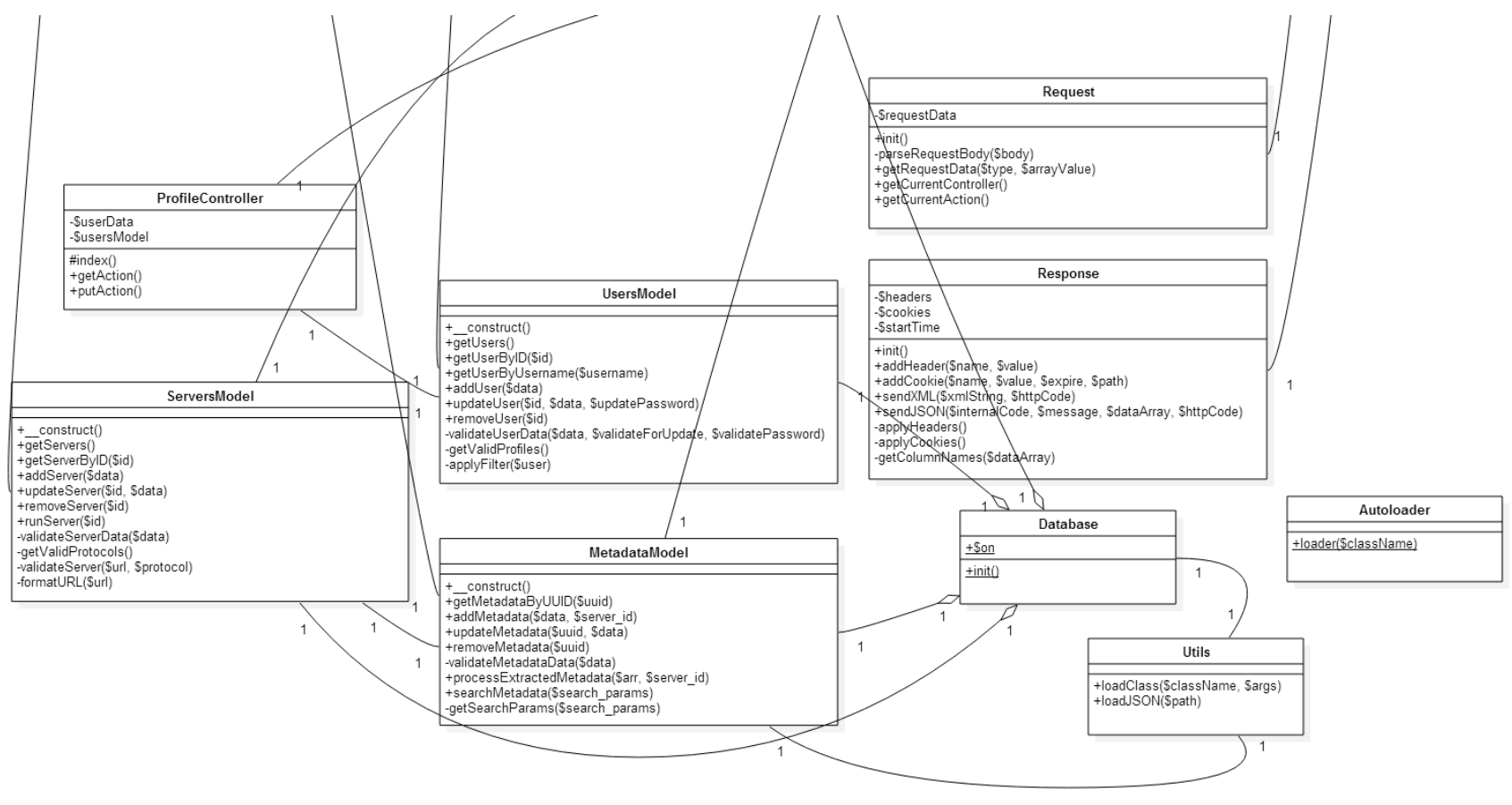

 $\overline{1}$ 

*Figura 29 - Diagrama de Classes de Software 2*

## 3.8 Testes e Validação

Durante e após o desenvolvimento da aplicação foram realizados testes exaustivos por forma a garantir que as funcionalidades se encontram bem implementadas, e com probabilidade muito baixa de existência de falhas. Foram testados manualmente os requisitos funcionais identificados, e todos os problemas encontrados foram devidamente corrigidos. Assim sendo, considera-se que a aplicação disponibiliza todas as funcionalidades identificadas na análise de requisitos e, acima de tudo, estas encontram-se livres de erros. Seguidamente apresenta-se uma tabela com os requisitos funcionais e respetivos testes realizados.

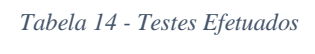

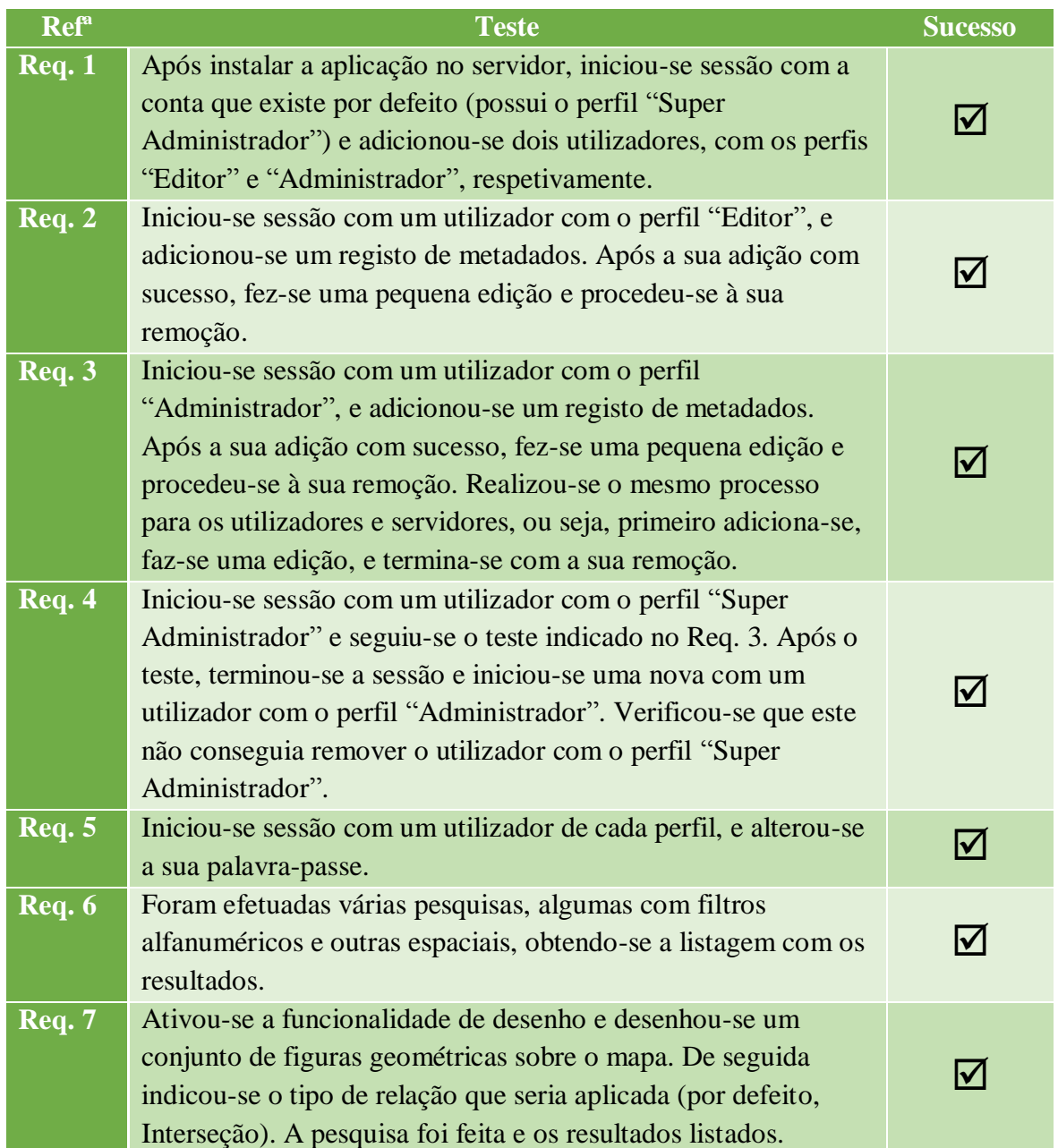
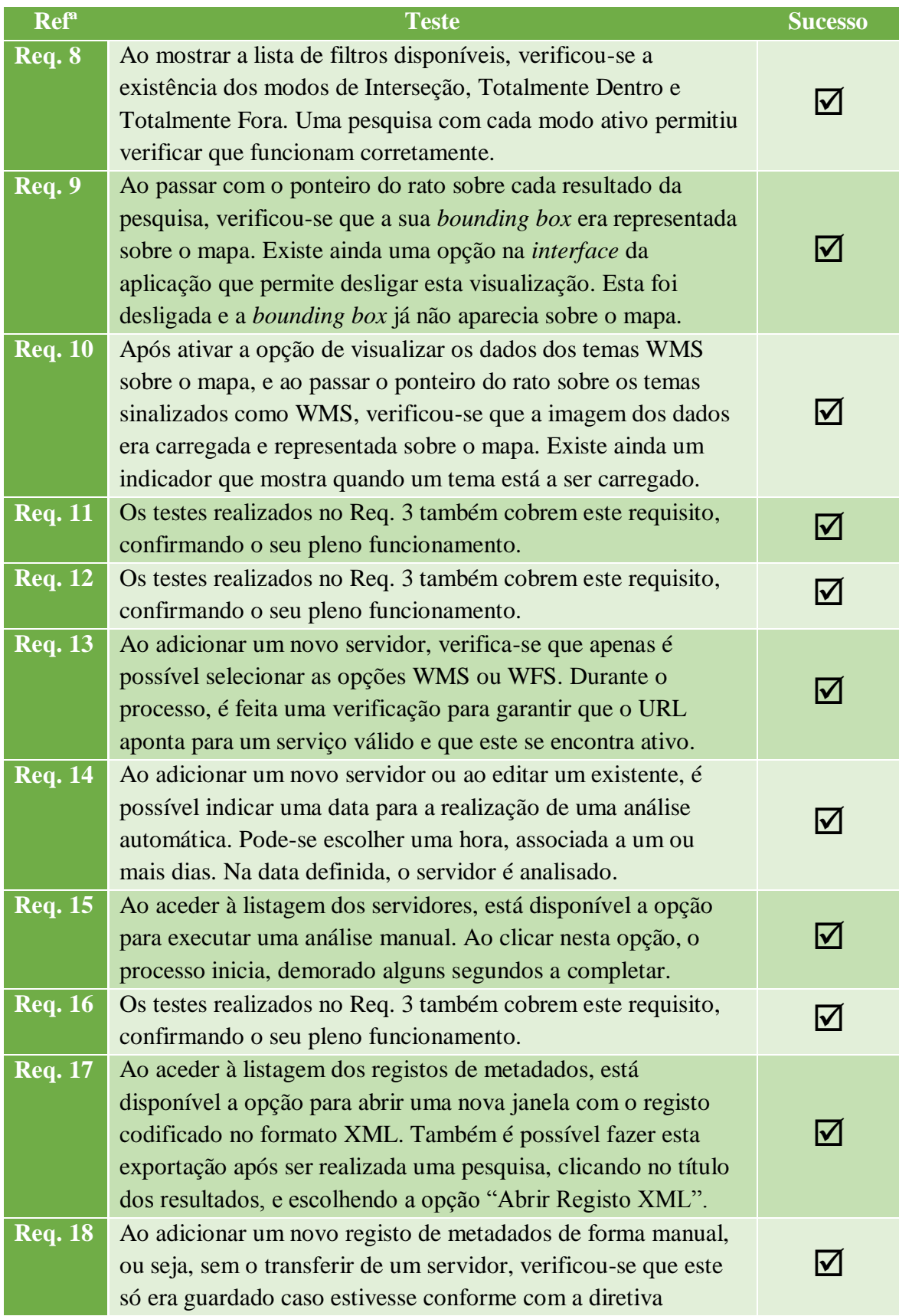

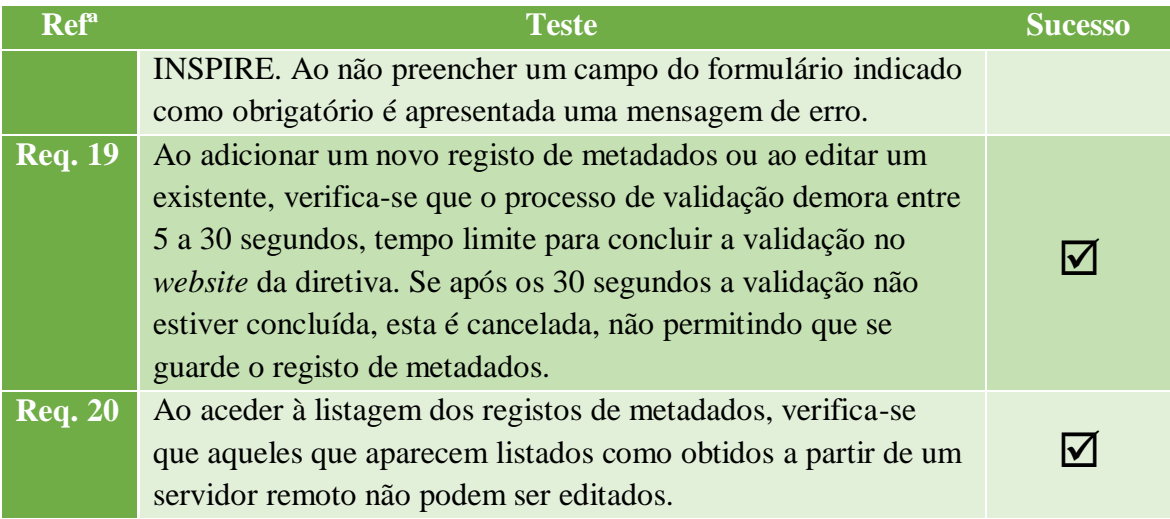

## 4 Conclusão

No decorrer do relatório, procurou-se descrever as diversas fases envolvidas no desenvolvimento da Infraestrutura de Dados Espaciais da Plataforma Tecnológica da Bicicleta e Mobilidade Suave. A mais-valia do sistema desenvolvido está no facto de ter sido desenvolvido à medida, possuindo uma *interface* adaptada à referida plataforma e, ainda, disponibilizar um conjunto de funcionalidades muito importantes relacionadas com a gestão dos registos de metadados e servidores, nomeadamente:

- Validação dos registos de metadados no validador *online* do INSPIRE;
- Possibilidade de exportação para ficheiro segundo várias normas internacionais;
- Recolha automática de registos de metadados a partir de servidores remotos.

Adicionalmente, a implementação da diretiva INSPIRE referente aos metadados dos temas de informação geográfica permite que estes sejam disponibilizados de forma harmonizada e consistente por todos os Estados Membros.

Durante o levantamento de requisitos foram analisadas e comparadas algumas soluções de catálogos de metadados, de forma a averiguar se estas se enquadravam no âmbito deste projeto. Verificou-se que estas, embora amplamente usadas e testadas, eram demasiado genéricas e não ofereciam algumas funcionalidades necessárias, além de terem uma interface não adaptada à PTBMS. No entanto, verificou-se que uma destas soluções, o *GeoNetwork*, disponibilizava "*XML Services*", uma forma automática de aceder às suas funcionalidades sem usar a sua página *Web*. Assim, optou-se por usar esta solução para gerir os registos de metadados, mas com uma página *Web* adaptada à PTBMS. Embora esta solução vá de encontro à maior parte dos requisitos levantados, continua a consumir muitos recursos computacionais devido à complexidade e tecnologias usadas pelo *GeoNetwork*, além de ser muito genérica. Assim, optou-se por desenvolver também uma solução de gestão de registos de metadados, servidores e utilizadores à medida, totalmente *open source* e assente nas últimas tecnologias *Web*, que contemplasse apenas as funcionalidades pretendidas, traduzindo-se num consumo de recursos extremamente baixo.

Uma das principais dificuldades sentidas durante o desenvolvimento do sistema está relacionada com a construção do formulário dos registos de metadados segundo a diretiva INSPIRE. Como as regras de implementação da diretiva estão sujeitas a sofrer alterações (por exemplo, adição de novos campos), optou-se pela elaboração de uma estrutura que crie o formulário automaticamente e, ainda, permita definir para cada campo quais as suas regras (texto, número, data, etc.). Isto permite que seja feita uma validação *offline* automática, por forma a verificar a conformidade com a diretiva. No entanto, esta validação não é totalmente fidedigna, devido a eventuais alterações que possam surgir nas regras de implementação. Como tal, após esta primeira validação, o sistema irá tentar validar o registo de metadados no serviço *online* disponibilizado pela Comissão Europeia, estando a sua persistência na base de dados dependente da correta validação no referido serviço.

Tendo em conta a tabela presente no capítulo Testes e Validação, considera-se que o sistema desenvolvido se encontra completamente funcional, cumprindo na totalidade os requisitos funcionais indicados. No entanto, e tendo por base a melhoria contínua do sistema desenvolvido, podem-se enumerar alterações e adições passíveis de serem implementadas, que irão não só aprimorar a experiência do utilizador, como também disponibilizar-lhe novas funcionalidades. Em relação às alterações ao nível da *interface*, pode-se melhorar a lista de filtros disponíveis, de forma a que esta não se sobreponha à lista dos resultados das pesquisas, a limitação do número de resultados nas tabelas, para que estas não fiquem muito grandes, e ainda a adaptação da aplicação para dispositivos móveis. Em relação à adição de novas funcionalidades, pode-se referir mais filtros de pesquisa espacial (por exemplo, proximidade em X metros), adição e gestão de grupos de utilizadores, controlo de acessos por parte do administrador, visualização do histórico de análises a servidores remotos e ainda a adição de novos idiomas.

Por fim, termina-se com a maioria dos objetivos do projeto cumpridos, revelando-se um trabalho extremamente útil no processo de autoaprendizagem, além de representar uma enorme mais-valia para a PTBMS e para a região.

## 5 Bibliografia

[1] Transportes em Revista. *Importância e Realidade - A Valorização Económica da Bicicleta em Portugal*. Maio de 2014. URL:

http://www.transportesemrevista.com/Default.aspx?tabid=210&language=pt-PT&id=31679 [10 de outubro de 2014].

[2] C. Afonso, R. Julião. *Infra-estruturas de Dados Espaciais nos Municípios*. Outubro de 2010.

[3] S. Steiniger, A. Hunter. *Free and Open Source GIS Software for Building a Spatial Data Infrastructure*. Outubro de 2011.

[4] SDI [figura] http://2.bp.blogspot.com/\_XAzVNDTGmMg/THYpASSEbNI/AAAAAAAAADM/HbbSI 1yLw48/s320/sdi.png [2 de fevereiro de 2015].

[5] SNIG. *Directiva INSPIRE*. Julho de 2012. URL: http://62.48.187.121/inspire/ [20 de novembro de 2014].

[6] European Commission. *INSPIRE DIRECTIVE*. URL: http://inspire.ec.europa.eu [20 de novembro de 2014].

[7] Jornal Oficial da União Europeia. *Diretiva 2007/2/CE do Parlamento Europeu e do Conselho, de 14 de Março de 2007 que estabelece uma infraestrutura de informação geográfica na Comunidade Europeia (Inspire)*. Abril de 2007.

[8] SNIG. *Introdução aos Metadados*. Fevereiro de 2010. URL: http://snig.igeo.pt/Portal/docs/PerfilMIG\_WebHelp/ [22 de novembro de 2014].

[9] Drafting Team Metadata and European Commission Joint Research Centre, *INSPIRE Metadata Implementing Rules: Technical Guidelines based on EN ISO 19115 and EN ISO 19119*. Outubro de 2013.

[10] Jornal Oficial da União Europeia. *REGULAMENTO (CE) Nº 1205/2008 DA COMISSÃO de 3 de Dezembro de 2008 que estabelece as modalidades de aplicação da Directiva 2007/2/CE do Parlamento Europeu e do Conselho em matéria de metadados*. Dezembro de 2008.

[11] SNIG. *Normas e Diretivas*. Fevereiro de 2010. URL: http://snig.igeo.pt/Portal/docs/PerfilMIG\_WebHelp/Normas\_e\_Directi vas/ [22 de novembro de 2014].

[12] ISO/TC 211. *ISO 19115-1:2014 - Geographic information Metadata*. URL: http://www.iso.org/iso/ [22 de novembro de 2014].

[13] UML Diagram for ISO19115 [figura]

https://mimasld.files.wordpress.com/2011/09/uml\_iso191154.gif [2 de fevereiro de 2015].

[14] ISO/TC 211. *ISO 19119:2005 - Geographic information Services*. URL: http://www.iso.org/iso/ [22 de novembro de 2014].

[15] OSGeo. *GeoNetwork opensource*. Dezembro de 2014. URL: http://geonetwork-opensource.org [1 de fevereiro de 2015].

[16] FAO FRA GeoNetwork Metadata 2000 [*print screen*] http://www.esri.com/news/arcuser/0611/graphics/geoportal\_3.jpg [2 de fevereiro de 2015].

[17] Esri. *Geoportal Server*. URL: http://www.esri.com/software/arcgis/geoportal [1 de fevereiro de 2015].

[18] Esri. Geoportal [*print screen*] http://www.esri.com/news/arcuser/0611/graphics/geoportal\_3\_lg.jpg [2 de fevereiro de 2015].

[19] Esri. *Geoportal Server Wiki*. Julho de 2014. URL: https://github.com/Esri/geoportal-server/wiki [1 de fevereiro de 2015].